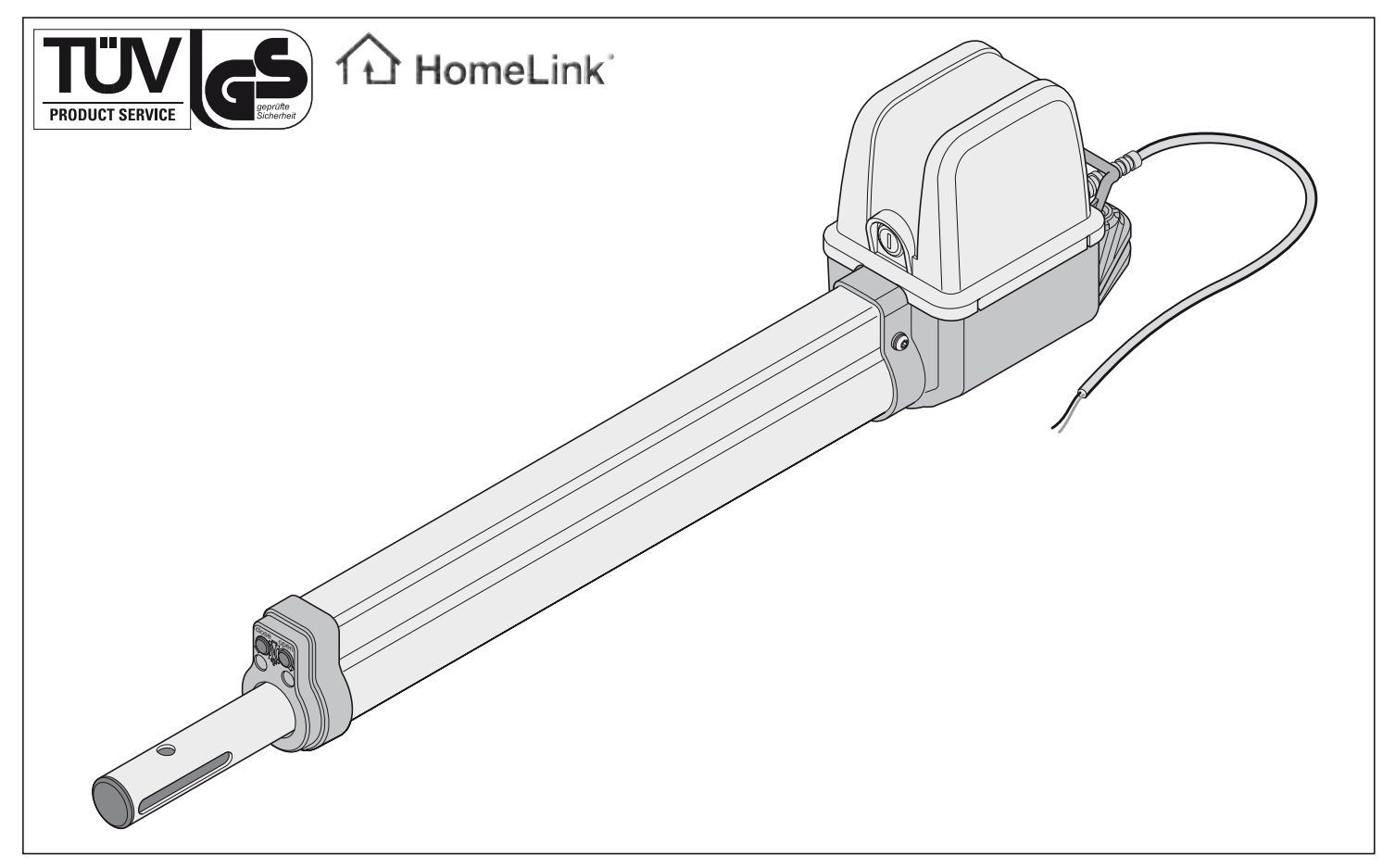

# **twist 200**

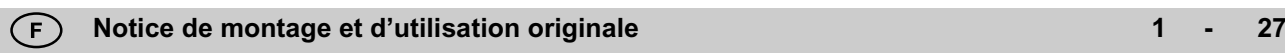

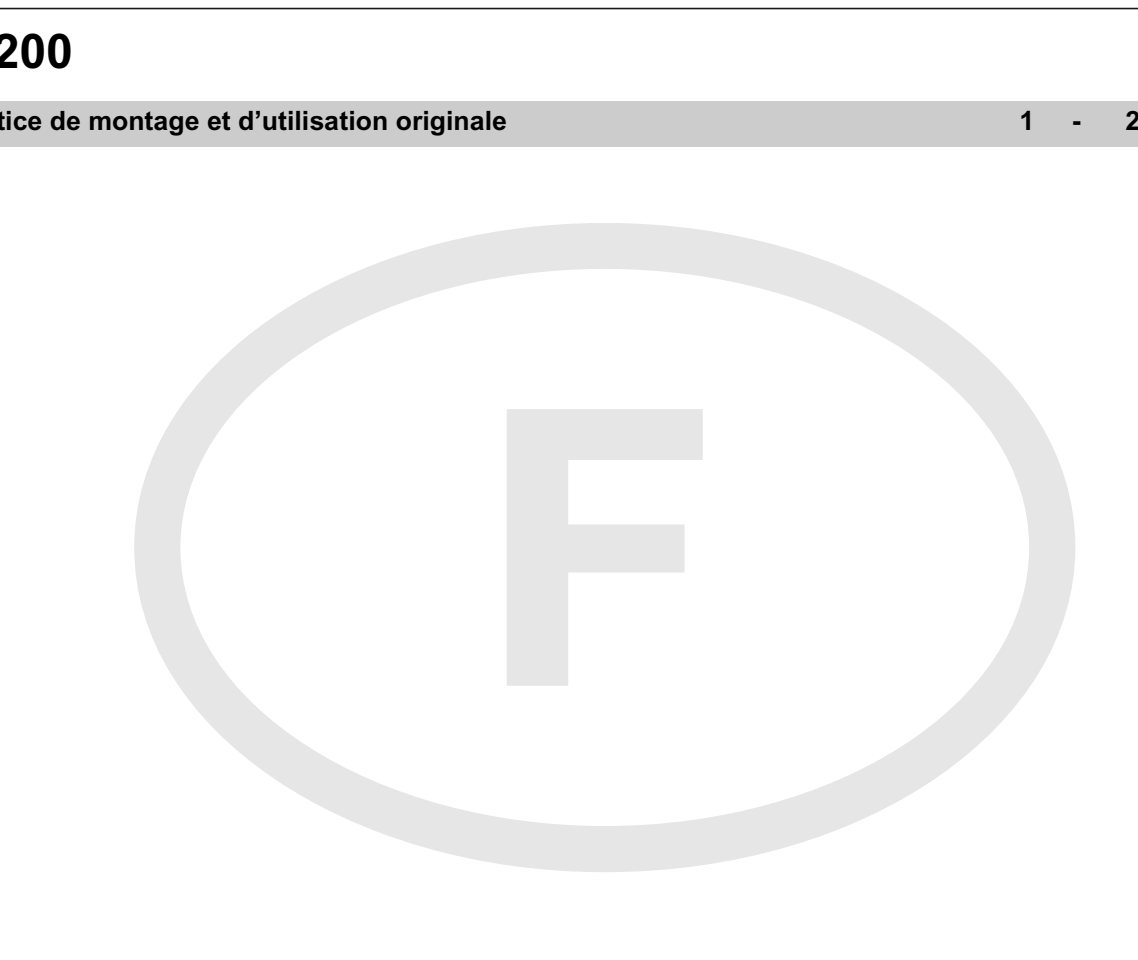

### **Sommaire**

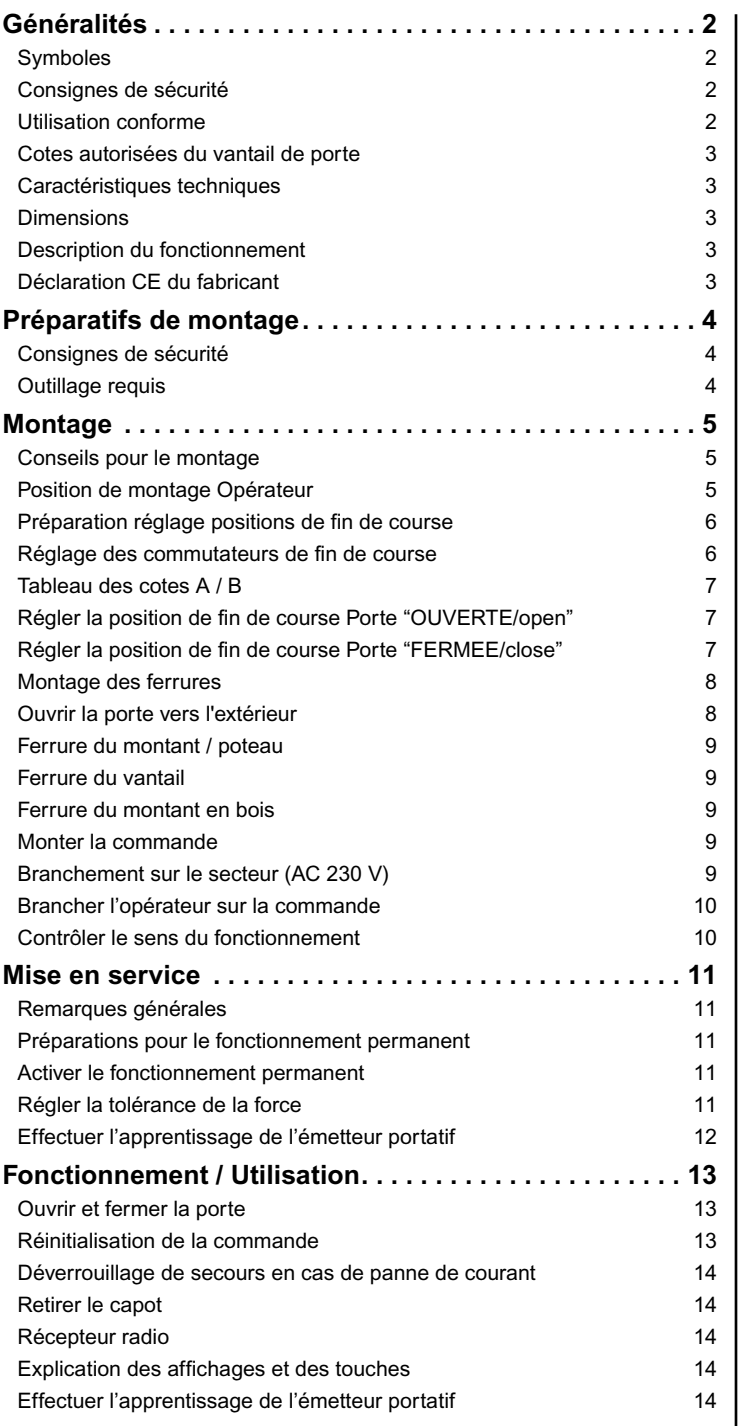

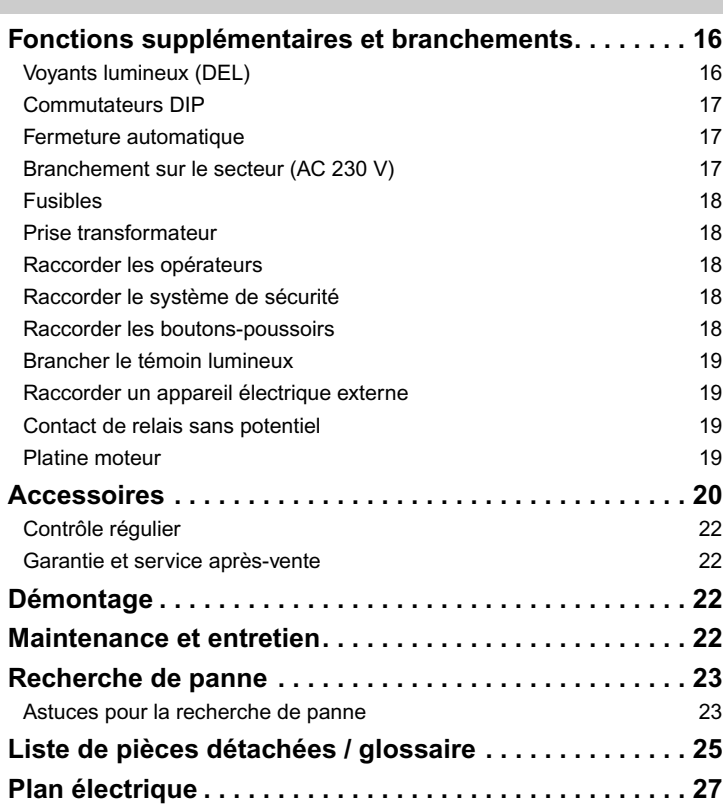

#### **Déclaration de conformité CE**

La société

SOMMER Antriebs- und Funktechnik GmbH Hans-Böckler-Straße 21-27 D-73230 Kirchheim/Teck

déclare que le produit ci-après, lorsqu'il est utilisé en conformité, satisfait aux exigences fondamentales de l'article 3 de la directive R&TTE 1999/5/CE, et que les normes suivantes ont été appliquées :

Produit : RF Remote Control for doors & gates

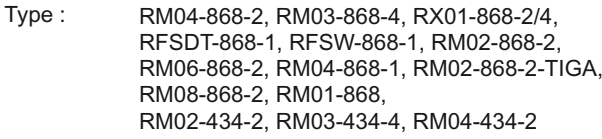

Directives et normes appliquées :

- ETSI EN 300220-1:09-2000, -3:09-2000
- ETSI EN 301489-1:07-2004, -3:08-2002
- DIN EN 60950-1:03-2003

Kirchheim/Teck, le 04.08.2004 Frank Sommer Président

Fink Gami

# **Généralités**

### **Symboles**

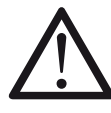

Signale une menace de danger ! Si vous ignorez cet avertissement, vous

risquez de provoquer des détériorations matérielles ou de blesser des personnes !

Information, remarque utile !

Renvoi à l'illustration correspondante au début ou dans le texte. **1 (1)**

### **Consignes de sécurité**

#### **Généralités**

- Toute personne intervenant dans le montage, l'utilisation ou l'entretien de l'opérateur doit lire, comprendre et suivre les indications de cette notice de montage et d'utilisation.
- Le fabricant ne pourra nullement être tenu responsable de dommages ou de dysfonctionnements résultant de l'inobservation des indications de cette notice.
- Respecter les prescriptions relatives à la prévention des accidents et les normes en vigueur dans le pays.
- Le montage et l'utilisation doivent être conformes aux normes et directives applicables, par exemple EN 12453, EN 12604, EN 12605
- Avant de procéder à une quelconque intervention sur le portail ou sur l'opérateur, il faut toujours couper l'alimentation électrique et sécuriser pour éviter toute remise en marche inopinée.
- Veiller à ne pas vous pincer ou vous couper avec le mécanisme ou les bords de fermeture du portail.
- Ne jamais mettre en marche un ouvre-porte qui est endommagé.
- Une fois le montage et la mise en service terminés, tous les utilisateurs doivent prendre connaissance du mode de fonctionnement et d'utilisation de l'ouvre-garage pivotant.
- N'utiliser que des pièces de rechange, des accessoires et des éléments de fixation de la même marque que l'opérateur.

#### **pour le fonctionnement**

- Ne pas laisser les enfants ou les personnes non initiées utiliser la commande du portail.
- Pendant l'ouverture ou la fermeture du portail, veiller à ce qu'aucune personne, aucun animal et aucun objet ne se trouve dans la zone de pivotement.
- Actionnez le portail avec la radio uniquement si vous avez une parfaite visibilité sur le portail.
- Ne jamais toucher au portail en mouvement ni aux éléments en mouvement.
- Vérifier régulièrement le bon fonctionnement des dispositifs de sécurité et de protection et réparer si nécessaire. Voir le paragraphe Entretien.
- Franchir le seuil du portail uniquement après son ouverture totale.
- Sélectionner la force le plus faible possible.
- Pendant la fermeture automatique, les arêtes de fermeture principales et auxiliaires doivent être sécurisées conformément aux normes et directives en vigueur.
- Retirer toujours la clef pour qu'aucune personne non autorisée ne puisse déverrouiller les opérateurs et ouvrir les portails.

#### **pour le stockage**

- Conserver impérativement l'opérateur dans un local fermé et sec, à une température ambiante de -20°C à +50 °C.
- Stocker l'opérateur à plat.

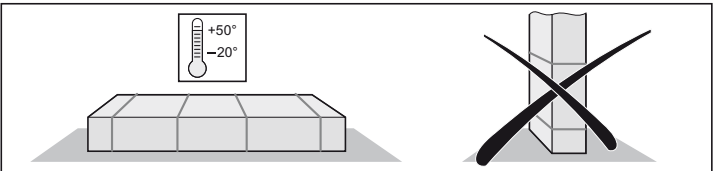

#### **pour la radiocommande**

- La télécommande est autorisée uniquement sur les appareils et les installations pour lesquels un quelconque dysfonctionnement de l'émetteur ou du récepteur ne présente aucun danger pour les personnes, les animaux ou le matériel, ou pour lesquels ce risque est couvert par d'autres dispositifs de sécurité
- L'utilisateur doit savoir que si la télécommande est utilisée pour des installations présentant des risques d'accidents - ce qui est à éviter dans la mesure du possible -, il doit impérativement garder un contact visuel direct.
- Il ne faut utiliser la radiocommande que si le mouvement du portail est visible et que personne ni aucun objet ne se trouve dans la zone de mouvement.
- Ranger l'émetteur portatif de sorte que toute manipulation indésirable, par exemple par un enfant ou un animal, soit exclue.
- L'utilisateur de l'installation radio ne bénéficie d'aucune protection contre les perturbations provoquées par d'autres appareils ou installations de radiocommunication (par exemple, les installations radio qui fonctionnent sur la même plage de fréquence). En cas de problèmes importants, veuillez vous adresser à l'organisme de radiocommunication compétent équipé de la technique de mesure des parasites (radiogoniométrie) !
- Ne pas utiliser l'émetteur portatif dans des endroits ou des installations sensibles aux interférences radio (par exemple : aéroports, hôpitaux).

### **Plaque signalétique**

Apposée à l'intérieur du couvercle de la commande.

### **Utilisation conforme**

- **Après avoir monté l'opérateur, la personne responsable du** Ť **montage doit présenter une déclaration de conformité CE de l'opérateur selon la directive sur les machines 98/37/CE et apposer le signe CE ainsi qu'une plaque signalétique. Cette disposition est également applicable au domaine privé et pour les cas où l'opérateur est installé a posteriori sur un portail manuel. Ces documents, ainsi que la notice de montage et d'utilisation de l'opérateur seront conservés par l'exploitant.**
- l'opérateur est exclusivement destiné à l'ouverture et à la fermeture de portails. Toute autre utilisation est considérée comme non conforme. Le fabricant ne pourra nullement être tenu responsable de dommages résultant d'une utilisation non conforme. Toute utilisation non conforme est aux risques et périls de l'exploitant. Toute utilisation non conforme annule la garantie.
- Les portails automatisés avec un ouvre-porte doivent être conformes aux directives et normes en vigueur : par ex. EN 12453, EN 12604, EN 12605.
- Respecter les distances de sécurité selon la norme EN 12604, entre le vantail de la porte et l'environnement.
- Utiliser l'opérateur uniquement s'il est dans un parfait état technique, en respectant les instructions et les consignes de sécurité, en tenant compte des dangers potentiels et en suivant la notice de montage et d'utilisation.
- Remédier immédiatement à tout défaut susceptible de porter préjudice à la sécurité.
- Les vantaux du portail ne doivent présenter qu'un faible jeu dans les charnières.
- Les vantaux du portail doivent être stables et résister à la torsion, c'est-àdire qu'ils ne doivent pas fléchir ou se tordre lors de l'ouverture ou de la **fermeture**
- La commande DSTA24 et l'opérateur twist 200 doivent impérativement être utilisés ensemble.
- La commande DSTA24 et les opérateurs twist 200 sont destinés à l'usage privé.
- l'opérateur électrique sert exclusivement à ouvrir et fermer les portails de garage pivotants à 1 vantail ou 2 vantaux.

# **Généralités**

### **Cotes autorisées du vantail de porte**

- 
- 
- **Poids : max. 200 kg**
- 

**- Longueur : min. 0,8 m / max. 2,5 m - Hauteur : max. 2,5 m - Surface d'ouverture : min. 50 % quelle que soit la dimension du vantail - Montée du portail : 0 %**

### **Caractéristiques techniques**

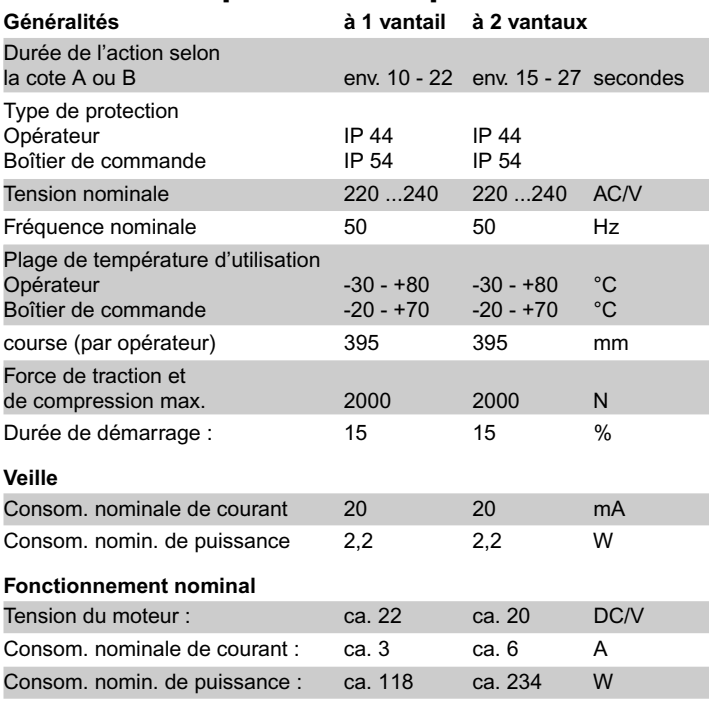

Emission par rapport au poste de travail < 75 dBA - uniquement ouvre-porte

### **Dimensions**

Toutes les dimensions sont exrpimées en mm.

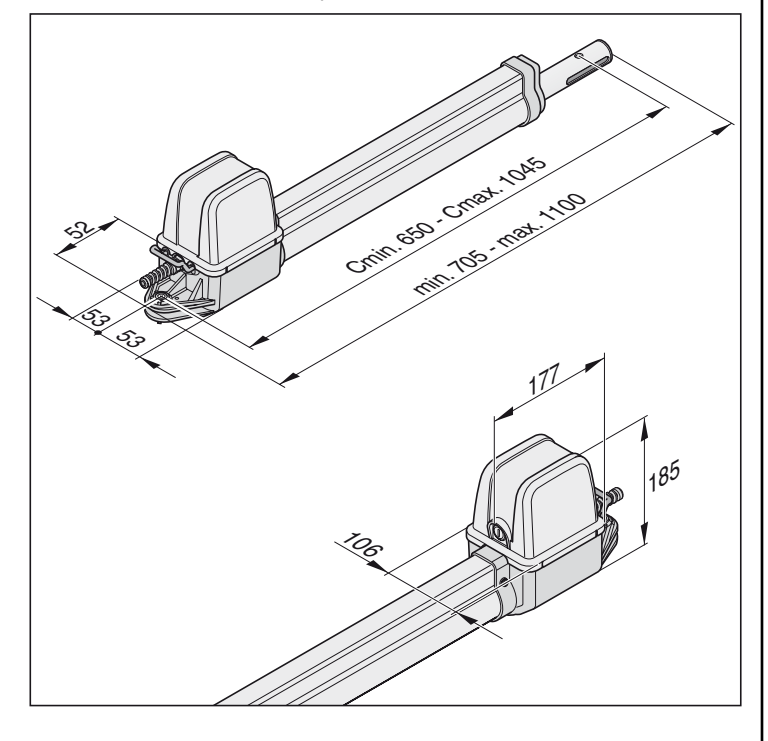

### **Description du fonctionnement**

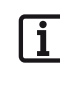

<span id="page-3-0"></span>**Les positions de fin de course (porte OUVERTE + FERMEE) se règlent à l'aide des commutateurs de fin de course internes de l'opérateur puis elles sont reconnues pendant le fonctionnement.**

La rétraction et le déploiement du tube de poussée entraîne l'ouverture ou la fermeture du vantail. Lorsque les positions finales réglées sont atteintes, l'opérateur s'arrête automatiquement par l'intermédiaire du commutateur de fin de course.

#### **Verrouillage du portail**

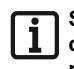

**Si la longueur du vantail dépasse 2 m ou s'il s'agit d'un portail à deux vantaux, il est recommandé d'installer une butée de portail pour la position "portail FERME".** 

**Il est possible d'installer une serrure électrique en guise de verrouillage supplémentaire.**

Le vantail du portail n'a pas besoin de serrure pour le verrouillage étant donné que l'opérateur est autobloquant (raccordé à la commande). L'ouverture du portail à la main endommage inévitablement l'opérateur ou les ferrures.

#### **Radiocommande**

l'opérateur peut être actionné avec l'émetteur portatif fourni si ce dernier a été préalablement soumis à l'apprentissage avec le récepteur radio.

#### **Dispositifs de sécurité**

La commande est un dispositif de surveillance automatique de la force. Si l'opérateur a besoin pour l'ouverture ou la fermeture de plus de force qu'il n'en a emmagasiné lors de la procédure d'apprentissage, l'opérateur s'arrête et fait marche inverse (direction portail "FERME/close") ou ne bouge plus (direction portail "OUVERT/open").

Il est possible de raccorder plusieurs dispositifs de sécurité sur la commande, voir le paragraphe Fonctions supplémentaires et raccordements.

- Exemple :
- Barrière photoélectrique
- Baguette de contact de sécurité avec unité d'évaluation supplémentaire

### **Déclaration de conformité CE**

La société

**SOMMER** Antriebs- und Funktechnik GmbH Hans-Böckler-Straße 21-27 73230 Kirchheim/Teck - Allemagne

déclare que l'opérateur :

 $-$  twist 200

est conforme aux directives suivantes :

- directive sur les machines 98/37/CE
- directive sur la basse tension 73/23/CEE
- directive UE sur la compatibilité électromagnétique 89/336/CEE

Ont été appliqués en particulier les normes et projets de normes suivants : - DIN EN 55014-1, DIN EN 55014-2, DIN EN 55022

- DIN EN 61000-3-2, DIN EN 61000-3-3, EN 60335-1/A14,
- E DIN VDE 0700 Teil 103, DIN V VDE 0801/A1, EN 12453

#### NB :

La mise en service du portail est proscrite tant que n'a pas été constaté que le portail, sur lequel cet ouvre-porte doit être monté, est conforme aux dispositions de toutes les directives CE applicables et en vigueur.

Kirchheim, le 01.12.2001 Uwe Sommer

Gérant

 $L^{2}$ 

# **Préparatifs de montage**

### **Consignes de sécurité**

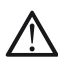

**La commande est livrée avec un câble de raccordement au secteur qui ne doit être utilisé que pour le montage des ouvreportes. Lorsque le montage est terminé, débrancher ce câble de secteur et le remplacer par un câble fixe. Le câble de secteur n'est pas homologué pour être utilisé de façon permanente ou à l'extérieur.**

#### **Attention : Risque de détérioration du fait des variations de tension**

Les variations de tension par exemple dues à des appareils de soudage peuvent abîmer la commande.

- Brancher la commande sur le réseau électrique uniquement lorsque toutes les opérations de montage sont terminées.
- Poser tous les câbles de l'opérateur dans les gaines homologuées pour l'usage prévu (par exemple pour une pose enterrée).
- Le raccordement de la commande à l'alimentation électrique doit impérativement être effectué par un électricien professionnel.
- Effectuer impérativement le montage conformément à la notice de montage et d'utilisation.
- Démonter les dispositifs de verrouillage (serrures électriques, verrous de sûreté, etc.), ou les rendre inopérants, avant de monter l'opérateur.
- Veiller à ce que la fixation sur le montant /poteau et le vantail soit stable étant donné que des forces s'exercent lors de l'ouverture et de la fermeture du portail.
- En soudant les ferrures sur le montant/poteau ou sur le vantail, couvrir ou démonter l'opérateur afin que celui-ci ne soit pas endommagé par des étincelles ou des projections de soudure.
- Pour utiliser un bouton pour ouvrir et fermer, celui-ci doit se situer à une hauteur de 1,6 m au moins pour éviter que les enfants puissent l'actionner.
- Dans les lieux publics, utiliser uniquement du matériel de fixation homologué (exemple : chevilles).

### **Outillage requis**

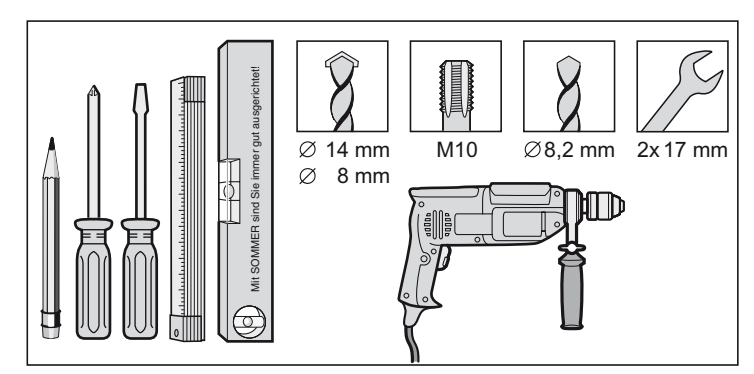

#### <span id="page-4-0"></span>**Contenu de la livraison**

- Vérifier que la livraison est complète avant de commencer le montage pour éviter tout travail ou dépense inutile si une pièce manque.
- Le contenu de la livraison peut varier en fonction du modèle d'ouvre-porte.

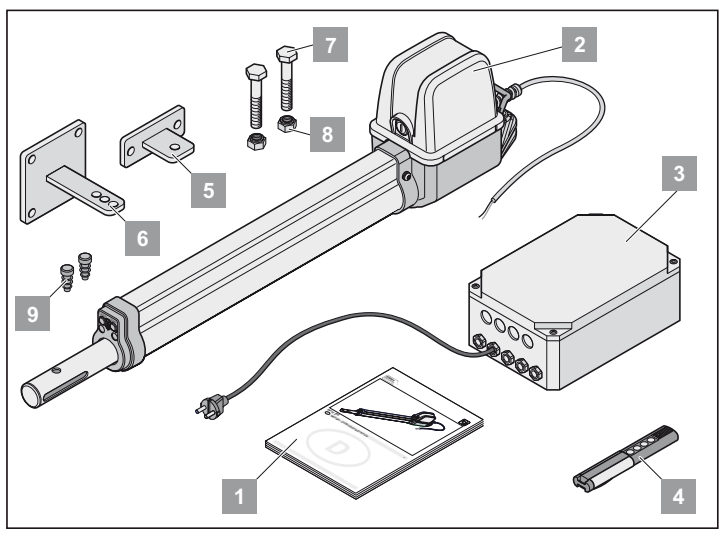

#### **Kit complet à 1 vantaux à 2 vantaux**

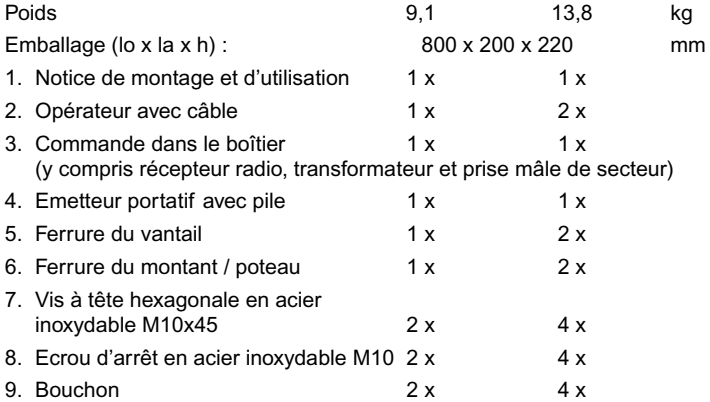

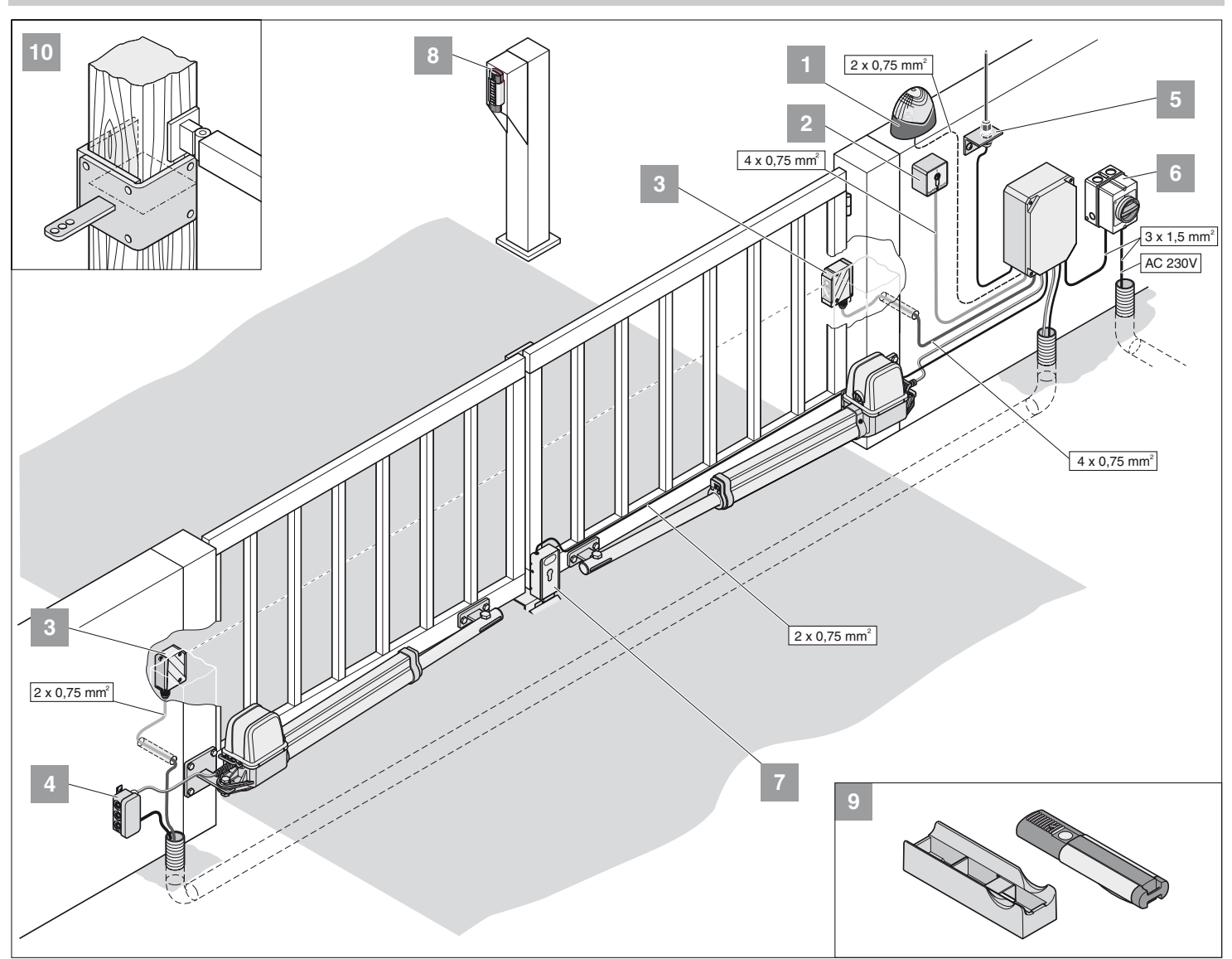

### **Conseils pour le montage**

- Choisir le lieu de montage de la commande avec l'exploitant.
- Ne pas monter le boîtier à un endroit visible de la rue car le boîtier et la commande seraient exposés à des risques de détérioration.
- Pour des vantaux de portail supérieurs à 2 m ou des portails à deux vantaux, poser une butée centrée.

**Les autres contacteurs à impulsions sont : Emetteur portatif, Telecody, bouton-poussoir radio-électrique d'intérieur et interrupteur à clef. S'agissant de l'émetteur portatif, du Telecody ou du bouton-poussoir radio-électrique d'intérieur, il n'est pas nécessaire d'installer un câble de liaison avec l'opérateur. Demandez conseil à votre revendeur spécialisé.**

- 1. Témoin lumineux 24 V/DC
- 2. Interrupteur à clef (1 ou 2 contacts)
- 3. Barrière photoélectrique
- 4. Jeu de câbles de connexion 7 m
- 5. Interrupteur général (verrouillable)
- 6. Antenne (avec câble)
- 7. Serrure électrique 24 V/DC
- 8. Telecody
- 9. Auto-fixation murale pour l'émetteur portatif
- 10. Ferrure pour montant en bois

### <span id="page-5-0"></span>**Position de montage Opérateur**

• Monter l'opérateur à l'horizontale. Respecter la position de montage du moteur. Le moteur doit toujours être tourné vers le haut.

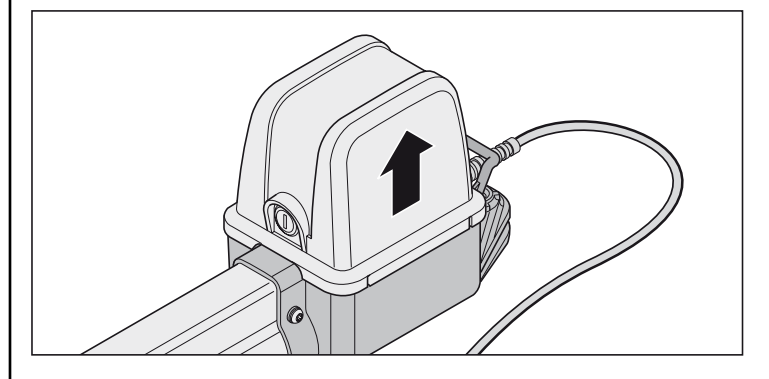

#### **Préparation réglage positions de fin de course**

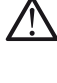

**Ne jamais régler les commutateurs de fin de course avec une perceuse ou un outil de ce genre car vous risqueriez de faire sortir les commutateurs de fin de course de leurs fixations.**

**Ne jamais brancher l'opérateur sur du 230 V. Le moteur serait immédiatement endommagé.**

**Avant le montage, régler les commutateurs de fin de course sur "Portail OUVERT/open" et "Portail FERME/close". Le vantail du portail ne doit pas se déplacer contre le boîtier car il risquerait de l'endommager.**

**Il faut toujours remettre en place les câbles de raccordement des commutateurs de fin de course pour ne pas qu'ils se coincent dans le tube de protection.**

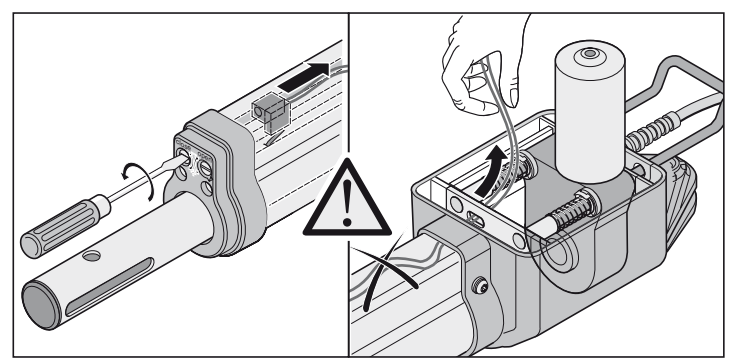

• Après le premier ordre donné, l'opérateur doit se déplacer dans le sens Portail "OUVERT". Si l'opérateur se déplace dans le sens Portail "FERME", inverser les câbles de raccordement de l'opérateur sur la commande.

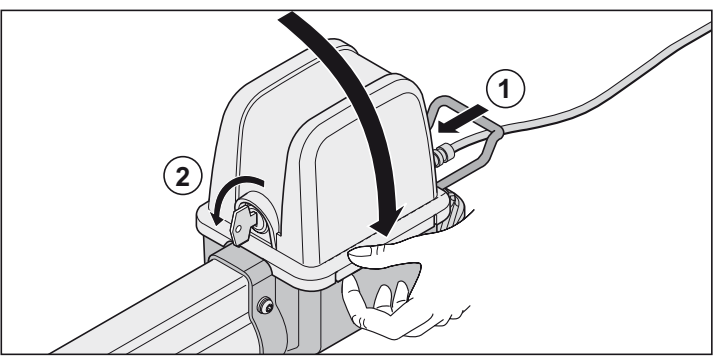

- Mettre en place le capot.
- Déverrouiller l'opérateur (1) et débrancher (2).

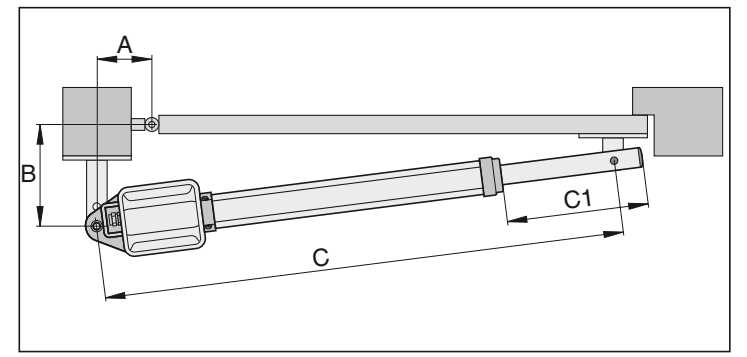

- 1. Dévisser le tube de poussée sur la dimension C1 = 270 mm.
- 2. Déterminer la cote A / B, relever la dimension C1 + C2 dans le tableau des dimensions A / B.
- 3. Raccorder l'opérateur sur la commande - Commencer par raccorder l'opérateur du portail avec la butée (M1) et régler, puis l'opérateur du portail de passage (M2).

#### <span id="page-6-0"></span>**Porte à 1 vantail**

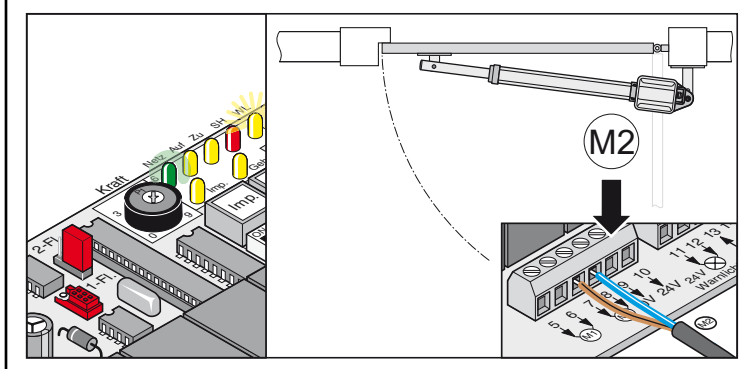

**Porte à 2 vantaux**

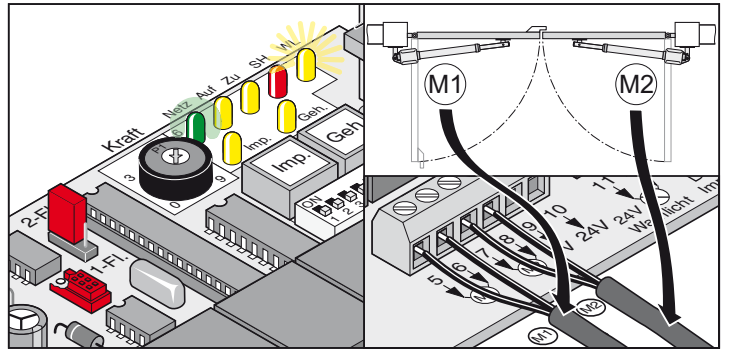

- 4. Mettre tous les commutateurs DIP sur OFF.
- 5. Mettre en place les cavaliers : portail à 1 vantail ou 2 vantaux
- 6. Brancher la commande sur le secteur. La diode DEL "secteur" s'allume et la diode "WL" clignote.

#### **Réglage des commutateurs de fin de course**

#### **Porte FERMEE**

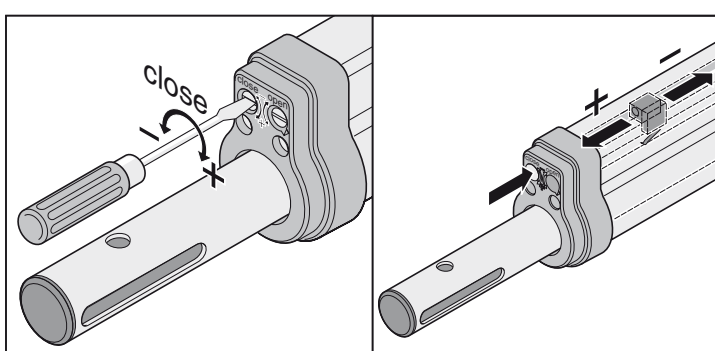

#### **Porte OUVERTE**

6

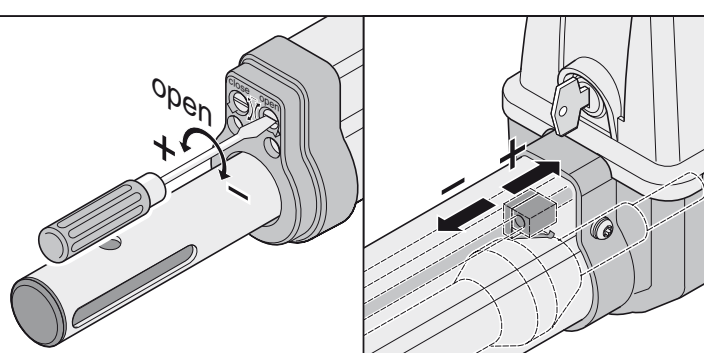

### **Tableau des cotes A / B**

**Avant le montage, déterminer les dimensions A / B. Sans ces dimensions, l'opérateur ne peut pas être monté ni utilisé correctement.**

- Plus la dimension B est grande, plus la déconnexion de la force est précise.
- Lorsque c'est possible, choisir des dimensions toujours identiques pour A / B (différence max. 40 mm).
- Attention aux différentes dimensions des montants /poteaux.

<span id="page-7-0"></span>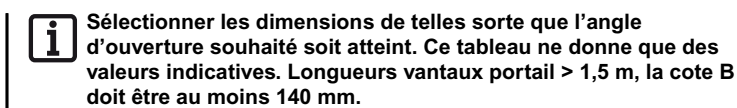

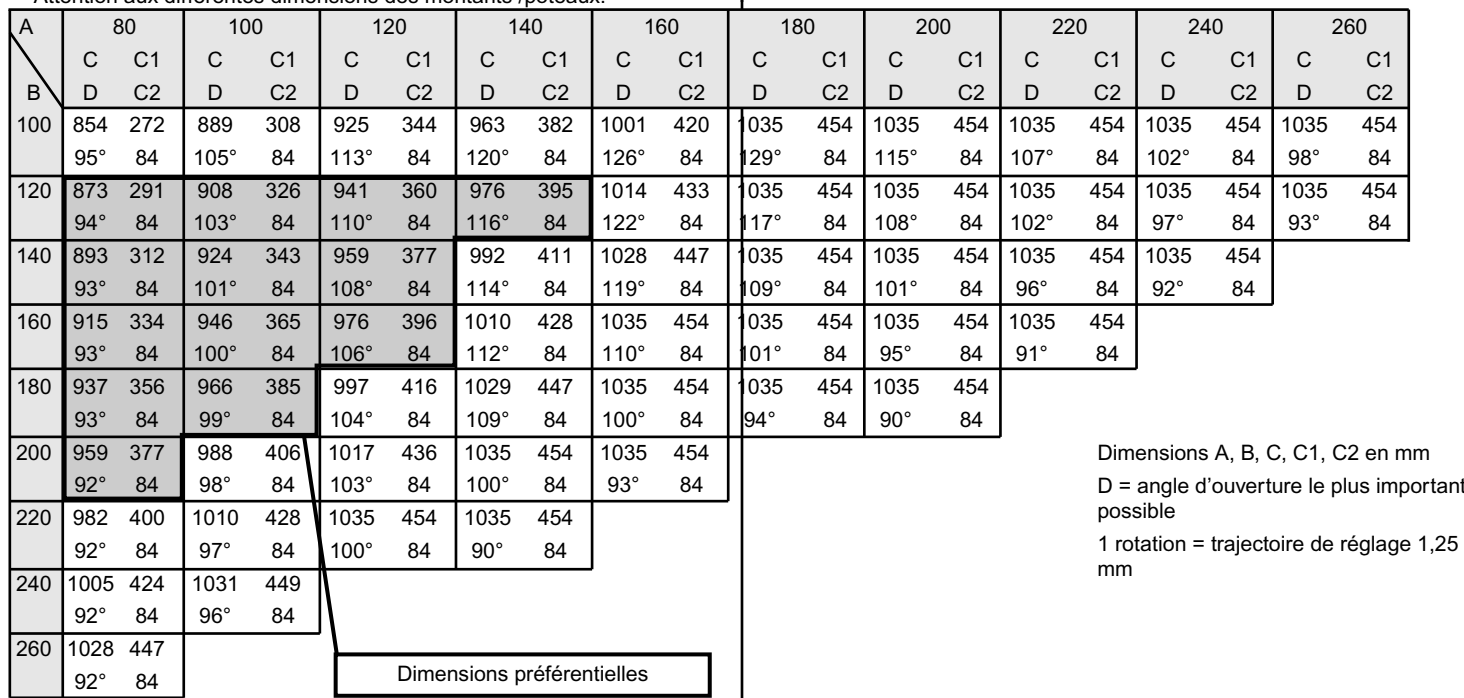

#### **Régler la position de fin de course Porte "OUVERT/open"**

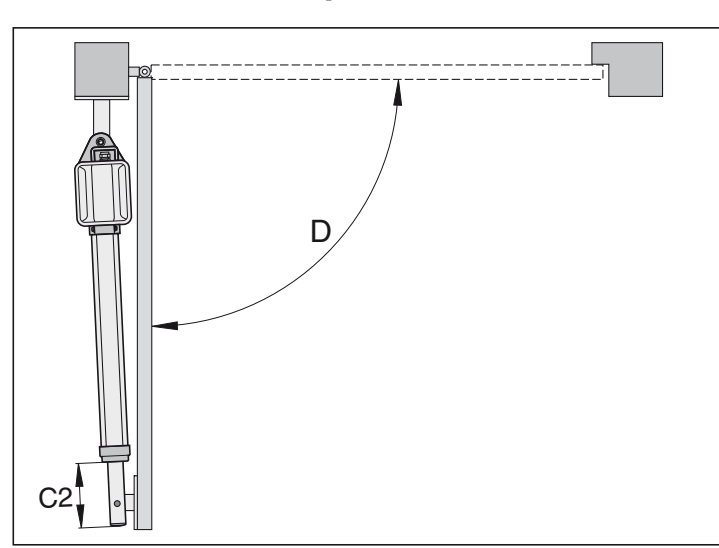

#### **Position de fin de course du portail préréglée "OUVERT/open", env. C2 = 84 mm.**

- 1. Appuyer sur le bouton (Imp), l'opérateur se déplace dans la position de fin de course portail "OUVERT".
- Pour ce faire, maintenir le tube de poussée sinon il tourne autour de son propre axe et n'entre pas.
- 2. Position de fin de course atteinte, déterminer la dimension C2.
- 3. Régler le commutateur de fin de course du portail "OUVERT/open" sur la dimension nécessaire C2. Avant de régler le commutateur de fin de course, déplacer un peu l'opérateur dans le sens Portail "FERME/close".
- 4. Appuyer sur le bouton (Imp), déplacer l'opérateur en position de fin de course portail "OUVERT/open".
- 5. Répéter les étapes 1 à 4 jusqu'à ce que la dimension C2 soit atteinte.

#### **Régler la position de fin de course Porte "FERME/close"**

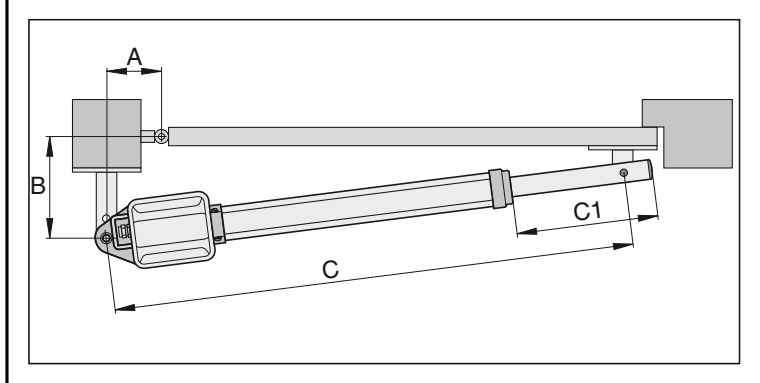

**Position de fin de course du portail préréglée "FERME/close", env. C1 = 455 mm.**

- 1. Appuyer sur le bouton (Imp), l'opérateur se déplace dans la position de fin de course portail "OUVERT".Pour ce faire, maintenir le tube de poussée sinon il tourne autour de son propre axe et n'entre pas.
- 2. Position de fin de course atteinte, déterminer la dimension C1.
- 3. Régler le commutateur de fin de course du portail "FERME/close" sur la dimension nécessaire C1. Avant de régler le commutateur de fin de course, déplacer un peu l'opérateur dans le sens Portail "OUVERT".
- 4. Appuyer sur le bouton (Imp), déplacer l'opérateur en position de fin de course portail "FERME/close".
- 5. Répéter les étapes 1 à 4 jusqu'à ce que la dimension C1 soit atteinte.
- Positions de fin de course du portail "OUVERT/open + FERME/close" réglées, monter la ferrure du montant /poteau

.

### **Montage des ferrures**

**La résistance des ferrures fournies est adaptée à l'opérateur (twist 200). Si vous utilisez d'autres ferrures, la garantie ne s'exerce plus.**

**Si la dimension B est inférieure à la dimension B la plus petite du tableau, il faut monter, sous la ferrure du montant, une platine d'écartement pour que la dimension B atteigne au moins 100 mm.**

- En soudant les ferrures sur le montant/poteau ou sur le vantail, couvrir ou démonter l'opérateur afin que celui-ci ne soit pas endommagé par des étincelles ou des projections de soudure.
- S'il s'agit de gros poteaux en pierres ou en béton, il faut fixer la ferrure de sorte que les chevilles ne bougent pas pendant le fonctionnement. Plutôt que des chevilles à expansion en acier ou en plastique, il est préférable d'utiliser des clavettes adhésives en collant, sans exercer de tension, une vis sans tête dans la maçonnerie.
- Les espaces entre le vantail et le montant ou le vantail et l'opérateur doivent être conformes aux normes en vigueur.

#### **Montants en acier**

Attention à l'épaisseur de la paroi du montant ! La ferrure peut être soudée ou visée directement sur les montants en acier.

#### **Poteaux en pierres ou en béton**

En mettant en place la ferrure sur le poteau en pierres, veiller à ce que les trous de fixation ne soient pas trop proches de l'arête du poteau. L'écartement nécessaire varie en fonction du type de cheville. Respecter les indications du fabricant de chevilles.

#### **Poteaux en bois**

Vous pouvez utiliser la ferrure fournie étant donné que les forces exercées ne sont pas trop importantes.

Si toutefois, il n'est pas possible d'utiliser la ferrure fournie sur votre portail, demandez à votre revendeur des ferrures spéciales (par exemple, des ferrures pour poteaux en bois).

**Une fois que les ferrures sont montées, ne plus souder ni poncer. Les résidus de ce type d'opérations provoquent une corrosion rapide sur les ferrures.**

### **Exemples de dimensions A / B**

#### **1. Petit montant**

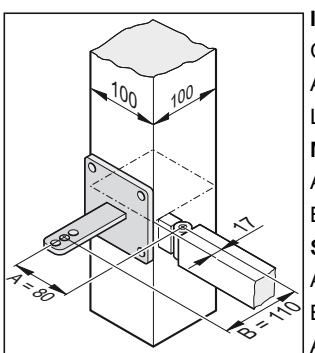

**Indiqué :**

Colonne en acier : 100 mm x 100 mm Angle d'ouverture souhaitée : min. 90° Longueur de vantail 1,5 m

- **Mesuré :**  $A = 80$  mm
- $B = 110$  mm
- **Selon le tableau :**
- $A = 80$  mm
- $B = 120$  mm

Angle d'ouverture souhaitée = max. 94°

#### **2. Montant long**

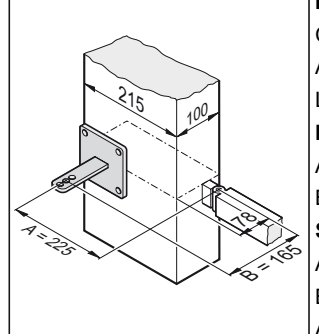

#### **Indiqué :**

Colonne en béton 215 mm x 100 mm Angle d'ouverture souhaitée : min. 95° Longueur de vantail 2,5 m **Mesuré :**  $\Delta = 225$  mm  $B = 165$  mm **Selon le tableau :**  $A = 220$  mm  $B = 160$  mm Angle d'ouverture souhaitée = max. 91°

#### **3. Gonds / charnières intérieures**

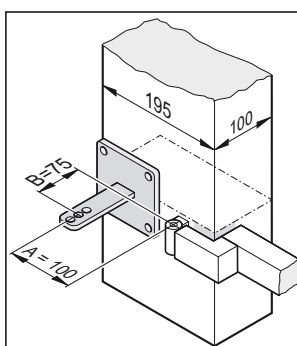

#### Montants 195 mm x 100 mm Angle d'ouverture souhaitée : min. 100° Longueur de vantail 1 m **Mesuré :**

 $A = 100$  mm

<span id="page-8-0"></span>**Indiqué :**

 $B = 75$  mm

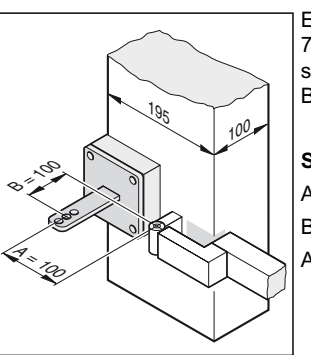

Etant donné que la dimension B est de 75 mm, monter un support d'écartement sous la ferrure du montant. La dimension B passe ainsi à 100 mm.

#### **Selon tableau :**

- $A = 100$  mm
- $B = 100$  mm
- Angle d'ouverture souhaitée = max. 105°

### **Ouvrir la porte vers l'extérieur**

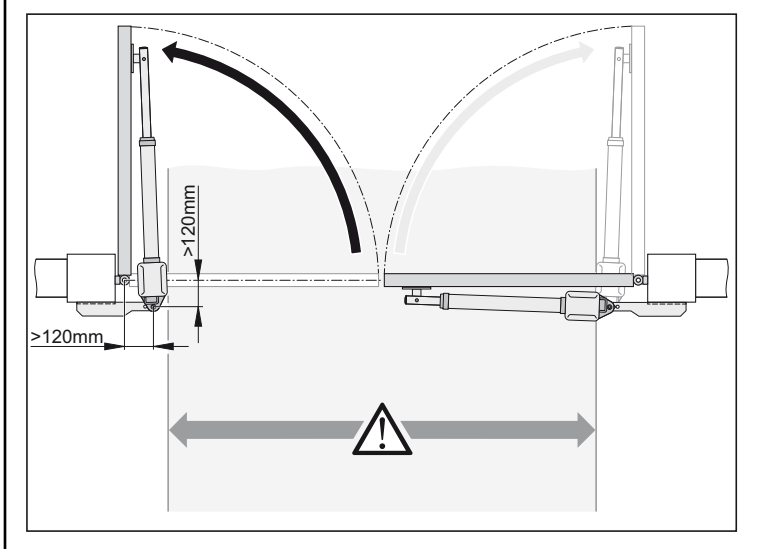

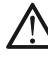

**La largeur de passage se réduit selon la situation de montage de 150 mm env. par côté car les opérateurs dépassent dans le passage.**

**Les côtes A / B doivent être respectivement d'au moins 120 mm.**

• Le client est chargé de poser la ferrure du montant / poteau ; Celle-ci doit toujours être étudiée en fonction des cotes respectives du montant / poteau.

### **Ferrure du montant / poteau**

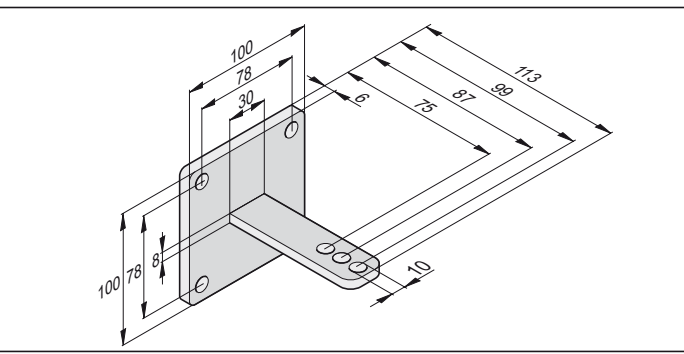

- 1. Hauteur de fixation depuis le sol jusqu'à l'arête inférieure de la ferrure : min. 50 mm. Cette hauteur peut être réduite par les possibilités de fixation de l'opérateur sur le vantail du portail.
- 2. Visser l'écrou sur la vis de manière à ce que l'opérateur puisse encore pivoter facilement.

#### **Ferrure du vantail**

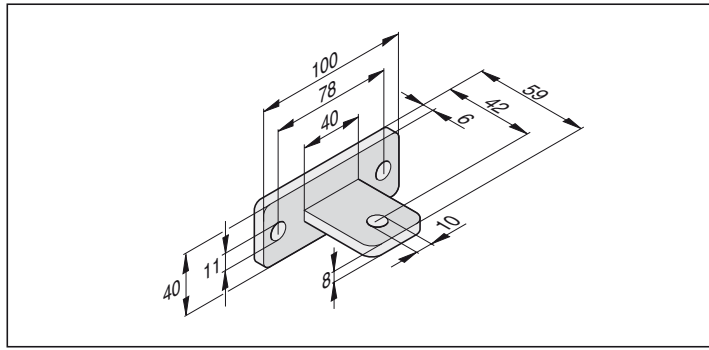

- 1. Fermer le portail.
- 2. Monter la ferrure sur le tube de poussée de l'opérateur, Insérer la vis uniquement par le haut.
- 3. Fixer la ferrure sur le portail et contrôler le réglage de fin de course des commutateurs en faisant des essais.
- 4. Vérifier le réglage horizontal de l'opérateur dans 3 positions :
	- A. Portail "FERME"
	- B. Portail "OUVERT"
	- C. Portail ouvert à 45°
- 5. Si la position de la ferrure est correcte, fixer la ferrure sur le vantail.
- 6. Visser l'écrou sur la vis de manière à ce que l'opérateur puisse encore pivoter facilement.

### **Ferrure du montant en bois**

Disponible parmi les accessoires.

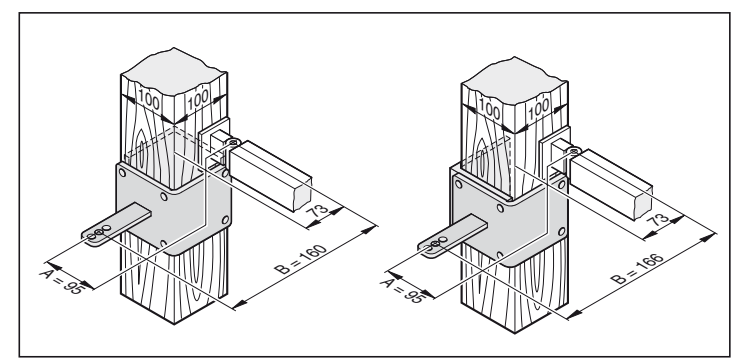

### **Monter la commande**

<span id="page-9-0"></span>**La commande est livrée avec un câble de raccordement au secteur qui ne doit être utilisé que pour le montage des ouvreportes. Une fois le montage terminé, débrancher le câble de secteur et le remplacer par une ligne posée et fixée. Le câble de secteur n'est pas homologué pour fonctionner en permanence ni à l'extérieur.**

**Effectuer le branchement au secteur conformément à la norme EN 12453 (dispositif de séparation secteur sur tous les pôles).**

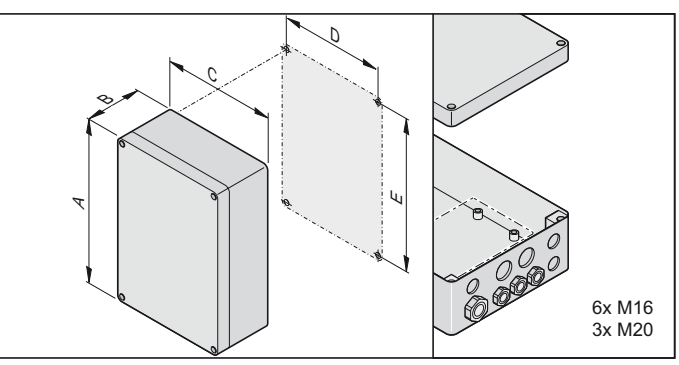

**Dimension Boîtier 1 Boîtier 2**<br>A 254 mm 250 mm A 254 mm 250 mm B 90 mm 75 mm C 180 mm 175 mm D 165 mm 160 mm E 239 mm 235 mm

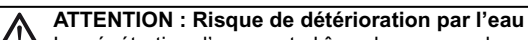

- La pénétration d'eau peut abîmer la commande. • Visser le boîtier uniquement sur les points de fixation prévus à cet effet. Ne pas percer au travers de la paroi arrière du boîtier. Le boîtier ne serait plus étanche, l'eau pourrait pénétrer à l'intérieur et abîmer la commande.
- Pour effectuer une quelconque opération sur la commande, il faut impérativement couper l'alimentation électrique.
- Pour effectuer une quelconque opération sur la commande, il faut impérativement couper l'alimentation électrique.
- Sécher au séchoir l'humidité qui a pénétré.
- Le raccordement de la commande à l'alimentation électrique doit impérativement être effectué par un électricien professionnel.
- Le boîtier de la commande doit toujours être monté à la verticale avec les entrées de câbles vers le bas et sans déport pour que l'eau ne puisse pas pénétrer et que le couvercle ferme de façon étanche.

### **Branchement sur le secteur (230 V/AC)**

**Sections de cordons autorisées pour toutes les bornes : 1 mm² - 2,5 mm².**

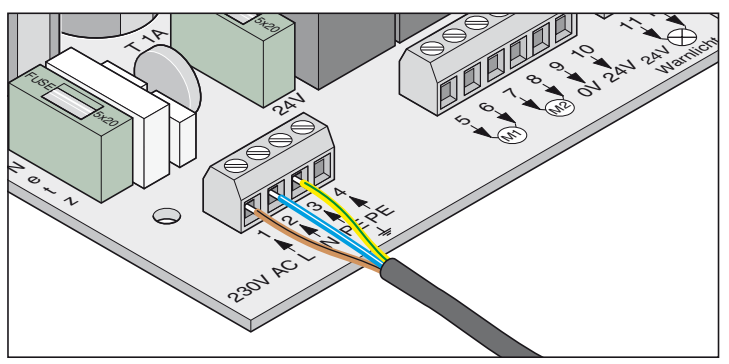

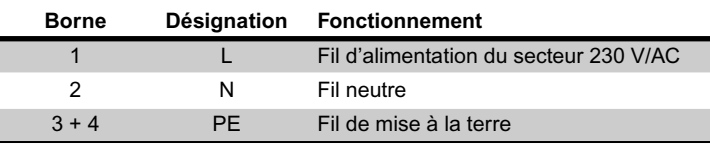

**La commande doit être raccordée sur le secteur par un électricien professionnel.**

### **Brancher l'opérateur sur la commande**

**Ne jamais brancher l'opérateur directement sur du 230 V/AC car le moteur serait immédiatement abîmé.**

**Ne brancher l'opérateur que si la commande est hors tension et protégée contre toute remise en marche inopinée.**

#### **Porte à 1 vantail**

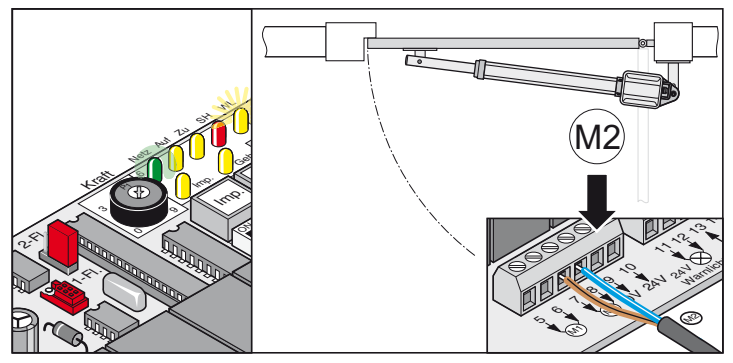

**Porte à 2 vantaux**

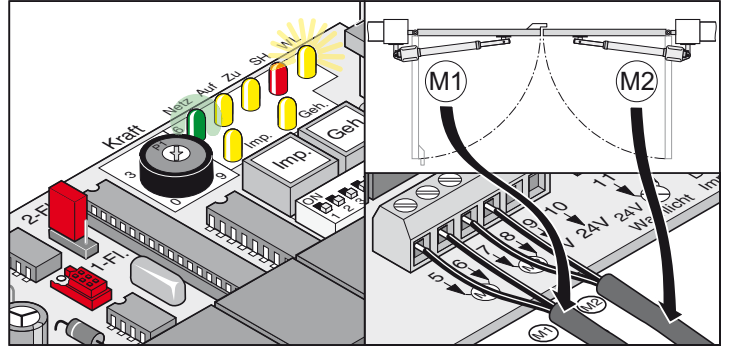

- 1. Brancher l'opérateur sur la commande - Commencer par brancher et régler l'opérateur de la porte avec la butée (M1), puis l'opérateur de la porte de passage (M2).
- 2. Régler tous les commutateurs DIP sur OFF.
- 3. Mettre les cavaliers : Système de porte à 1 ou 2 vantaux
- 4. Brancher la commande sur le secteur. Le voyant DEL "secteur" est allumé et le voyant "WL" clignote.

## <span id="page-10-0"></span>**Contrôler le sens du fonctionnement**

• Après le premier ordre donné, l'ouvre-porte doit se déplacer dans le sens Portail "OUVERT". Si l'ouvre-porte se déplace dans le sens Portail "FERME", inverser les câbles de raccordement de l'ouvre-porte sur la commande.

#### **Porte à 1 vantail**

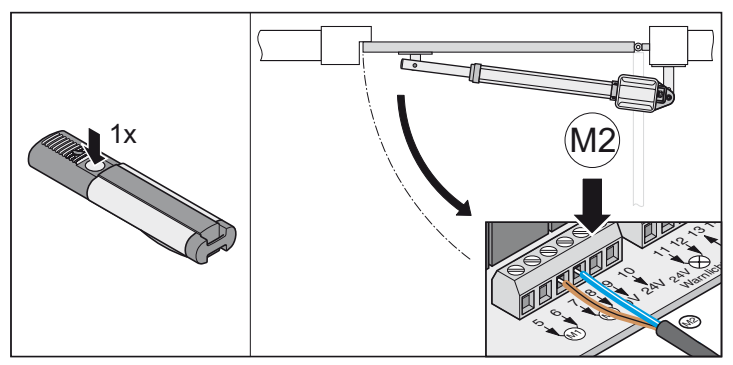

#### **Porte à 2 vantaux**

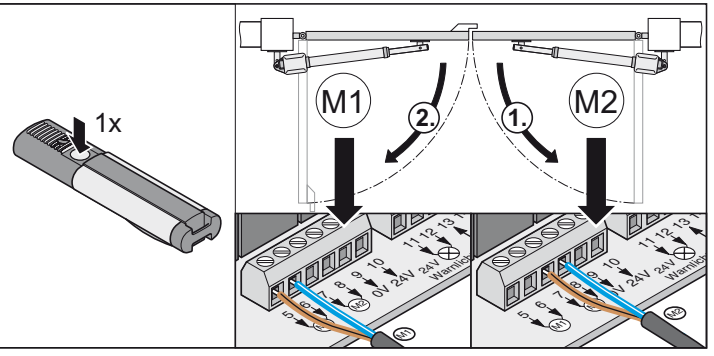

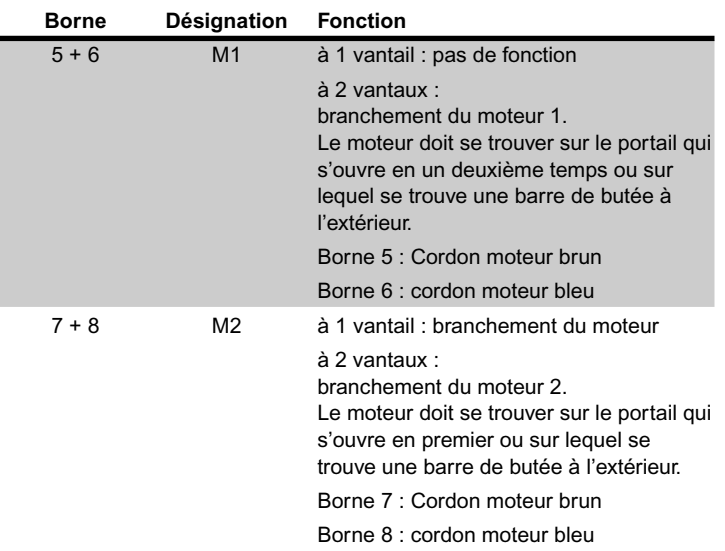

# **Mise en service**

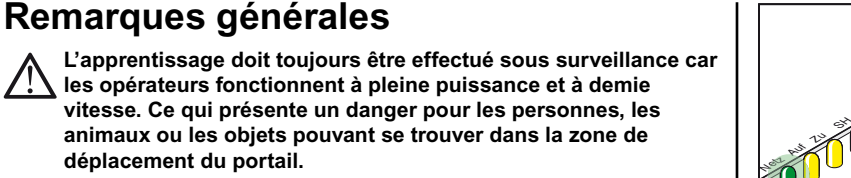

- La diode DEL "WL" ou un voyant lumineux raccordé clignote pendant la procédure d'apprentissage, en guise de signal optique, indépendamment du réglage sur le commutateur DIP 4.
- Lors de la mise en service, la force nécessaire pour l'ouverture et la fermeture, le temps d'actionnement et la temporisation de la fermeture sont enregistrés par la commande.
- Si la procédure d'apprentissage est interrompue par un arrêt avant la fin (la diode DEL "WL" est allumée lors de l'ouverture et de la fermeture), toutes les valeurs enregistrées jusque là sont perdues.

#### **Préparations pour le fonctionnement permanent**

#### **Danger d'électrocution !**

**Avant de modifier la position du commutateur DIP, mettre la commande hors tension.**

- 1. Sélection 1 vantail / 2 vantaux, composants souhaités raccordés et réglages effectués, voir le paragraphe Fonctions supplémentaires et raccordements.
- 2. Branchement sur le secteur et la commande soit sous tension (AC 230 V) (diode DEL "Secteur" allumée).
- 3. Vis de fixation des ferrures serrées, les opérateurs s'actionnent aisément.
- 4. Mettre en place le capot et encliqueter.
- 5. Encliqueter le déverrouillage de secours et verrouiller avec la serrure.
- 6. Fermer le portail.

### **Activer le fonctionnement permanent**

• Contrôler le réglage du commutateur de fin de course. Ouvrir et fermer la porte. Si l'opérateur s'arrête correctement dans les deux positions de fin de course, effectuer la procédure d'apprentissage.

**Mettre le commutateur DIP 8 sur ON et laisser sur cette position.**

La diode DEL "WL" clignote jusuq'à ce que les forces, les durées de fonctionnement et la temporisation de fermeture soient acquises et enregistrées.

#### Portail à 2 vantaux !

Le vantail 1 (M1 portail avec butée) se ferme en premier, puis le vantail 2 (M2 portail de passage), ce qui évite toute inversion dans l'ordre de fermeture lorsqu'il s'agit de portail avec différents temps de fonctionnement.

#### **Effectuer une procédure d'apprentissage au moins 2 fois :**

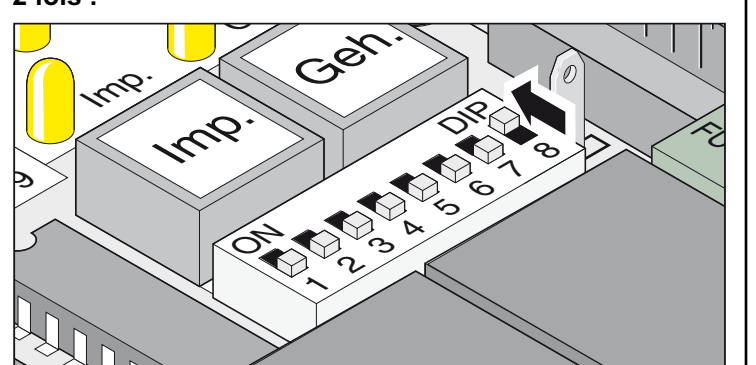

<span id="page-11-0"></span>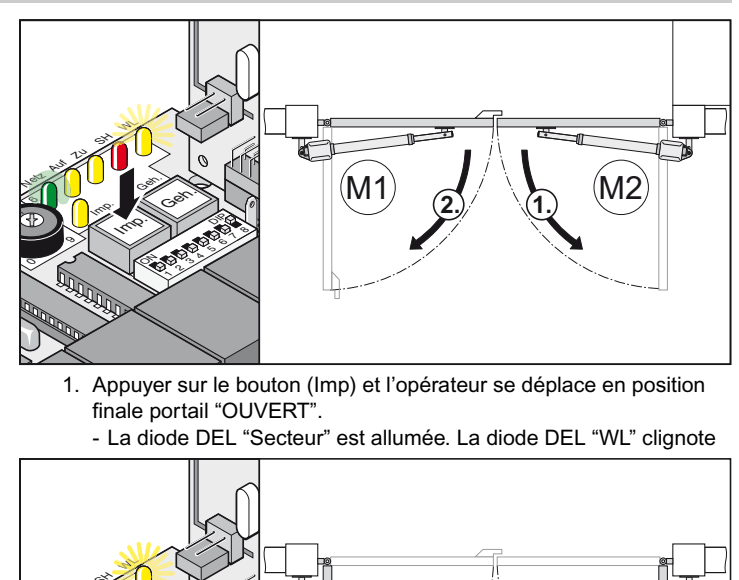

- 1. Appuyer sur le bouton (Imp) et l'opérateur se déplace en position finale portail "OUVERT".
	- La diode DEL "Secteur" est allumée. La diode DEL "WL" clignote

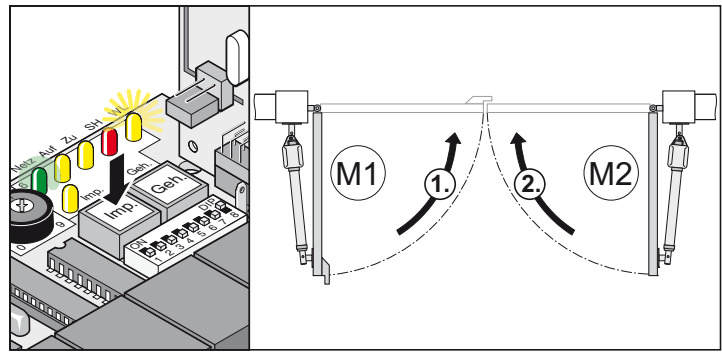

- 2. Appuyer sur le bouton (Imp) et l'opérateur se déplace en position finale portail "FERME".
	- La diode DEL "Secteur" est allumée. La diode DEL "WL" clignote
- 3. Répéter les étapes 1 + 2.
- $\checkmark$  Lorsque le voyant DEL "WL" ne clignote plus, toutes les valeurs sont enregistrées.

A la prochaine commande donnée, les portails démarrent et s'arrêtent doucement. La commande vérifie pour chaque ouverture et chaque fermeture la force, le temps de fonctionnement et la temporisation à la fermeture et les adapte progressivement en atteignant la position finale.

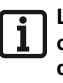

**La procédure d'apprentissage ne s'est pas effectuée correctement (les ouvre-portes ne se déplacent pas en douceur), remise à zéro de la commande (effacer les valeurs enregistrées) et recommencer la procédure d'apprentissage.**

### **Régler la tolérance de l'effort**

- **Après avoir monté l'opérateur, la personne responsable du montage doit présenter une déclaration de conformité CE de l'opérateur selon la directive sur les machines 98/37/CE et apposer le signe CE ainsi qu'une plaque signalétique. Cette disposition est également applicable au domaine privé et pour les cas où l'opérateur est installé a posteriori sur un portail manuel. Ces documents, ainsi que la notice de montage et d'utilisation de l'opérateur seront conservés par l'exploitant.**
- **Le réglage de la tolérance de l'effort est important pour la sécurité et doit être effectué minutieusement. En cas de tolérance de l'effort anormalement élevée, les personnes ou les animaux risquent d'être blessés et le matériel détérioré. Choisir le réglage de la tolérance de l'effort aussi faible que possible afin que les obstacles puissent être détectés rapidement et avec fiabilité.**
- Effort maximum = effort intégré à l'apprentissage + tolérance de l'effort(réglage sur le potentionmètre)
- Si l'effort de l'ouverture ou de la fermeture complète du portail ne suffit pas, augmenter la tolérance de l'effort en tournant le potentiomètre vers la droite.
- Modifications du réglage pendant l'ouverture ou la fermeture du portail, la commande en tient compte lors de la prochaine ouverture du portail.
- Après avoir réglé la tolérance de l'effort, il peut être nécessaire de corriger le réglage des positions de fin de course.

# <span id="page-12-0"></span>**Mise en service**

#### **Vérifier le réglage de l'effort**

Voir Maintenance / Contrôle régulier

• Réglage de la tolérance de l'effort pour permettre une force automatiquement intégrée dans l'apprentissage. Le réglage du potentiomètre est intégré à chaque nouveau démarrage.

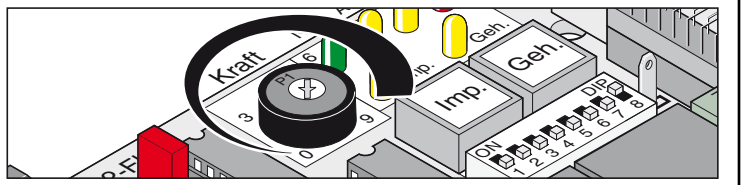

• La butée gauche du potentiomètre (0) correspond à la plus petite tolérance et la butée de droite (9) correspond à la plus grande tolérance.

#### **Effectuer l'apprentissage de l'émetteur portatif**

**Avant le premier apprentissage des émetteurs portatifs, il faut toujours effacer complètement le récepteur radio.**

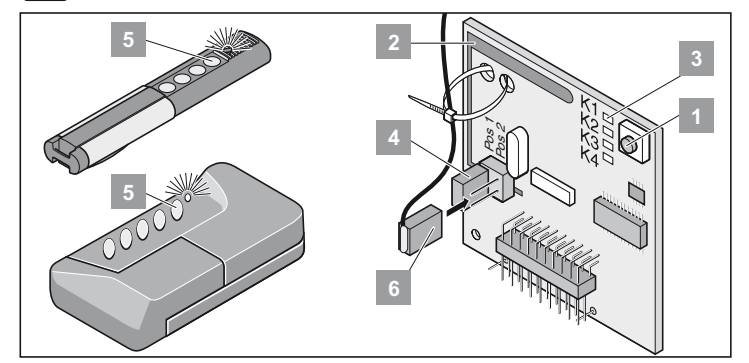

#### **Effacement de la mémoire du récepteur radio**

- 1. Appuyer sur la touche d'apprentissage (1) et la maintenir enfoncée. - Au bout de 5 secondes, le voyant DEL clignote - au bout de
	- 10 autres secondes, le voyant DEL s'allume.
	- Au bout de 25 secondes au total, tous les voyants DEL sont allumés.
- 2. Relâcher la touche d'apprentissage (1).
- † Tous les voyants DEL s'éteignent la procédure d'effacement est terminée.

#### **Effectuer l'apprentissage de l'émetteur portatif**

#### **Portail à 1 vantail :**

- Touche 1 sur le canal radio 1

#### **Portail à 2 vantaux**

- Touche 1 sur le canal radio 1 (les deux vantaux s'ouvrent)
- Touche 2 sur le canal radio 2 (seul le vantail de la porte de passage s'ouvre)
	- 1. Appuyer sur la touche d'apprentissage (1). 1x pour le canal 1, le voyant DEL (K1) s'allume 2x pour le canal 2, le voyant DEL (K2) s'allume
		- Si aucun code n'est envoyé dans un délai de 10 secondes, le récepteur radio passe en mode normal.
		- Couper le mode apprentissage : Appuyer sur la touche d'apprentissage (1) plusieurs fois jusqu'à ce que plus aucun voyant DEL ne clignote.
	- 2. Appuyer sur la touche souhaitée (5) de l'émetteur portatif jusqu'à ce que le voyant DEL s'éteigne.
		- en fonction du canal choisi. L'émetteur portatif a transmis le code radio au récepteur radio.
	- † Le voyant DEL s'éteint L'apprentissage est terminé.

#### **Contrôle**

Appuyer sur la touche 2, le vantail du portail de passage s'ouvre.

Appuyer sur la touche 1, les deux vantaux s'ouvrent.

Apprentissage d'autres émetteurs portatifs. Répéter les opérations indiquées ci-dessus. Le récepteur radio peut enregistrer jusqu'à 112 codes radio différents (touches de l'émetteur portatif).

# **Fonctionnement / commande**

### **Consignes de sécurité**

- Ne jamais mettre en marche un ouvre-porte qui est endommagé.
- Veiller à ce qu'aucune personne, aucun animal et aucun objet ne se trouve dans la zone de mouvement du portail lors de son ouverture ou de sa fermeture.
- Ne pas utiliser l'émetteur portatif dans des endroits ou des installations sensibles aux interférences radio (par exemple : aéroports, hôpitaux)
- Il ne faut utiliser la radiocommande que si la visibilité sur le portail est dégagée.
- Ranger l'émetteur portatif de sorte que toute manipulation indésirable, par exemple par un enfant ou un animal, soit exclue.
- Utiliser la radiocommande uniquement si la tolérance de l'effort réglée ne présente aucun danger.

Régler cette tolérance aussi faible que possible pour que la force de fermeture ne présente aucun risque de blessure.

### **Fonctionnement normal**

Si des modifications sont apportées au portail à la suite d'une détérioration, à cause de la pénétration d'humidité, d'affaissement du sol, de la température extérieure, etc, il est possible de modifier la force nécessaire à l'ouverture ou la fermeture.

Si la force nécessaire à l'ouverture ou la fermeture augmente au sein de la tolérance réglée sur le potentiomètre, cette valeur est automatiquement intégrée dans l'apprentissage de la commande. La commande enregistre également que la force nécessaire est moindre.

### **Fonctionnement été / hiver**

Les différences météorologiques entre l'été et l'hiver font que les forces nécessaires à l'ouverture ou à la fermeture de l'opérateur varient. Si le portail ne s'ouvre pas ou ne se ferme pas, il faut remettre la commande à l'état initial et procéder à un nouvel apprentissage.

Du fait des variations de température entre l'été et l'hiver, les vantaux de portail peuvent avoir d'autres positions finales, compenser en procédant à un nouveau réglage des commutateurs de fin de course.

### **Arrêt intermédiaire**

#### **Portail à 2 vantaux**

Ouvrir le vantail du portail avec une commande à impulsion et donner aussitôt après un ordre d'arrêt sans que le vantail 1 se soit ouvert, le vantail du portail de passage ouvert ne peut être fermé qu'avec l'ordre du portail de passage.

### **Détection d'obstacle :**

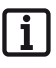

**Pour que les obstacles soient détectés, il faut que la procédure d'apprentissage ait été correctement effectuée et que la tolérance de l'effort soit correctement réglée.**

Si le vantail du portail rencontre un obstacle à l'ouverture ou à la fermeture, il le détecte. Le vantail réagit différemment selon le sens du mouvement et selon les réglages des commutateurs DIP. Le sens de mouvement suivant après un obstacle reconnu est toujours loin de celui-ci.

### **Ouvrir et fermer le portail**

- **Commutateur DIP 8 sur ON et procédure d'apprentissage effectuée.**
- **Emetteur portatif ayant été soumis à l'apprentissage (touche 1 sur le canal K1, touche 2 sur le canal K2).**

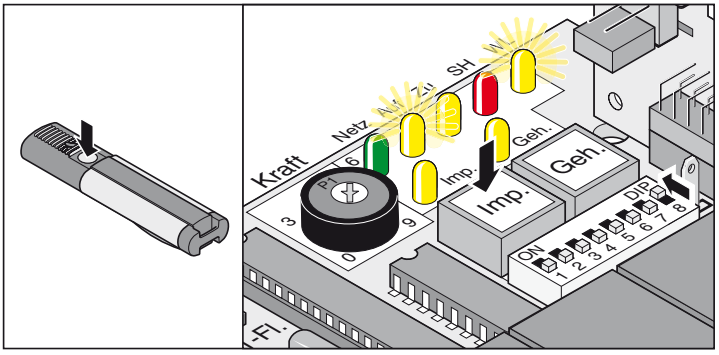

- <span id="page-13-0"></span>1. Appuyer sur la touche (Imp) ou sur la touche de l'émetteur portatif (touche 1)
- 2. Le portail s'ouvre jusqu'à la position finale Portail "OUVERT"
	- Les diodes "AUF + WL" sont allumées
	- Position finale Portail "OUVERT" atteinte Les diodes DEL "OUVERT + WL" s'éteignent.

#### **Déroulement pour 2 vantaux**

- 1. Appuyer sur la touche (Imp) ou sur la touche de l'émetteur portatif (touche 1)
	- Le vantail 2 (M2/portail de passage) s'ouvre en premier, puis le vantail 1 (M1) avec une temporisation de 3 secondes - Les diodes DEL "OUVERT + WL" s'allument.
	- Position finale Portail "OUVERT" atteinte Les diodes DEL "OUVERT + WL" s'éteignent.
- 2. Appuyer sur la touche (Imp) ou sur la touche de l'émetteur portatif (touche 1)
	- Le vantail 1 (M1) se ferme en premier puis le vantail 2 (M2/portail de passage) se ferme avec une temporisation de 5 secondes - Les diodes DEL "OUVERT + WL" s'allument.
	- Position finale Portail "FERME" atteinte Les diodes DEL "FERME + WL" s'éteignent.

#### **Déroulement pour 2 vantaux - vantail de passage**

- 1. Appuyer sur la touche (gEH) ou sur la touche de l'émetteur portatif (touche 2)
	- Le portail s'ouvre jusqu'à la position finale "OUVERT" Les diodes DEL "OUVERT + WL" s'allument.
	- Position finale Portail "OUVERT" atteinte Les diodes DEL "OUVERT + WL" s'éteignent.
- 2. Appuyer sur la touche (gEH) ou sur la touche de l'émetteur portatif (touche 2)
	- Le portail se ferme jusqu'à la position finale portail "FERME" Les diodes DEL "FERME + WL" s'allument.
	- Position finale Portail "FERME" atteinte Les diodes DEL "FERME + WL" s'éteignent.

### **Remise à zero de la commande**

La remise à zéro efface toutes les valeurs de l'apprentissage.(par ex. les forces : force nécessaire à l'opérateur pour ouvrir ou fermer le portail, temporisation à la fermeture). Il peut être nécessaire d'effecer les valeurs enregistrées en effectuant une remise à zéro, puis de refaire l'apprentissage.

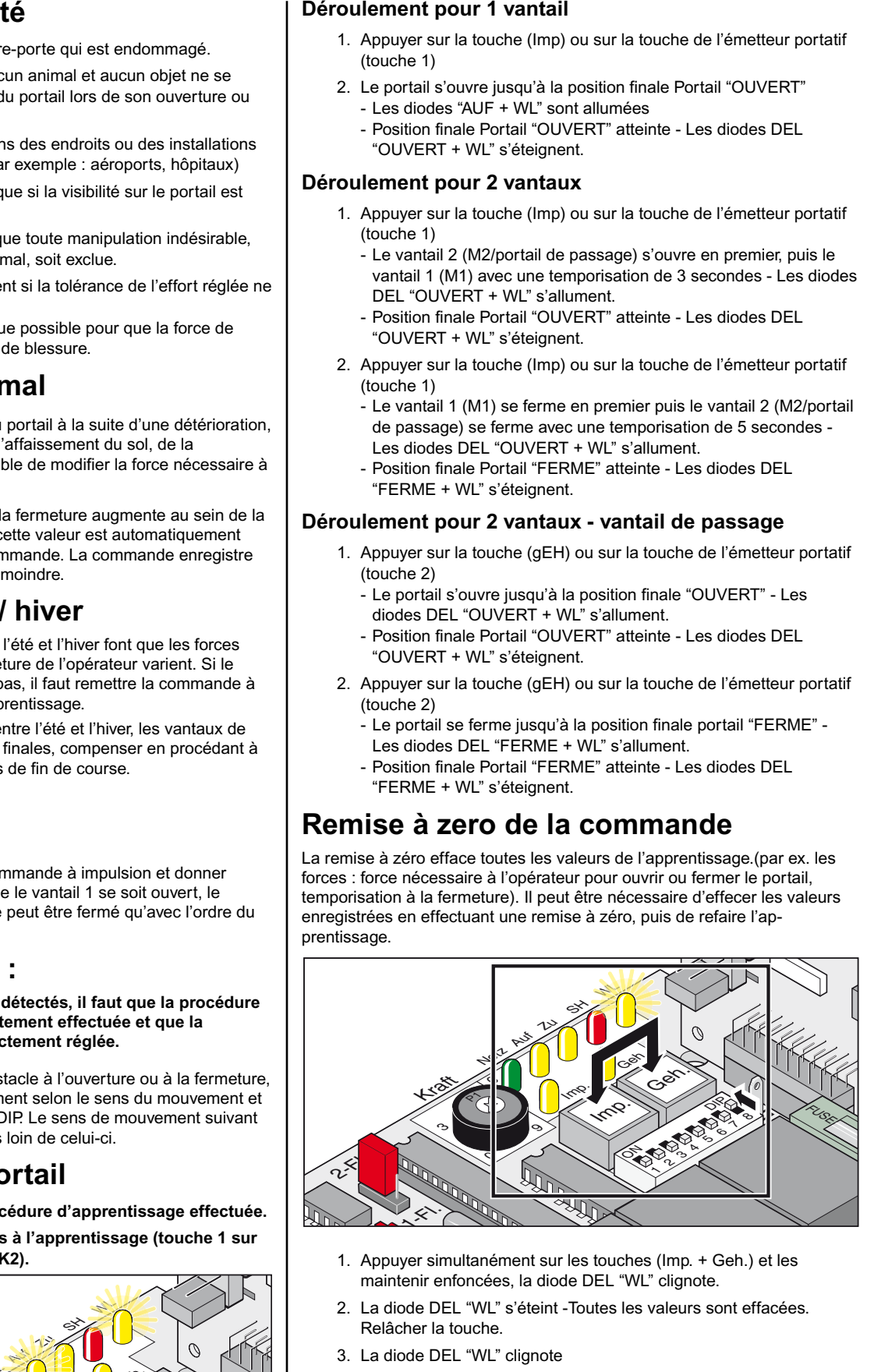

- 1. Appuyer simultanément sur les touches (Imp. + Geh.) et les maintenir enfoncées, la diode DEL "WL" clignote.
- 2. La diode DEL "WL" s'éteint -Toutes les valeurs sont effacées. Relâcher la touche.
- 3. La diode DEL "WL" clignote
- 4. Recommencer la procédure d'apprentissage, voir le paragraphe Annrentissage

# **Fonctionnement / commande**

#### **Déverrouillage de secours en cas de panne de courant**

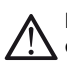

**Effectuer le déverrouillage de secours uniquement si la commande est hors tension et sécurisée contre toute remise en marche indésirable.**

En cas de panne de courant, le portail peut être ouvert ou fermé à la main, quelle que soit la position dans laquelle il se trouvait.

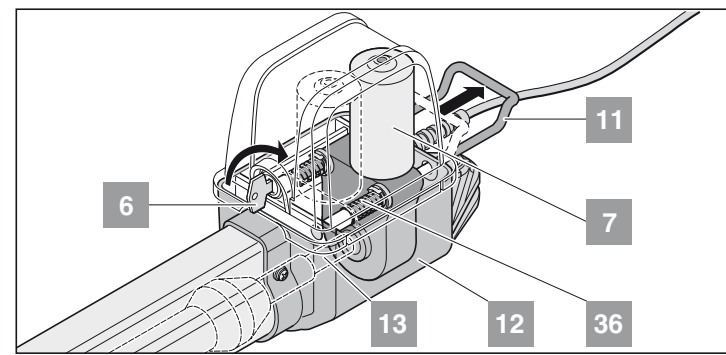

- 1. Tourner la clef (6) à 90° vers la droite L'étrier de déblocage de secours (11) se déverrouille.
- 2. Retirer l'étrier de déblocage de secours (11) du boîtier (12). Le moteur (7) est descendu par la broche filetée (13). Les ressorts (36) repoussent vers le bas le moteur de la broche filetée (13). Faciliter le déverrouillage : Déplacer le vantail à la main.

#### **Déverrouiller l'opérateur**

Déverrouillage de secours dans l'ordre inverse.

**L'étrier de déblocage de secours (11) doit pratiquement reposer sur le boîtier (12).** 

**Si l'opérateur n'est pas complètement déverrouillé, cela endommage le moteur (7).**

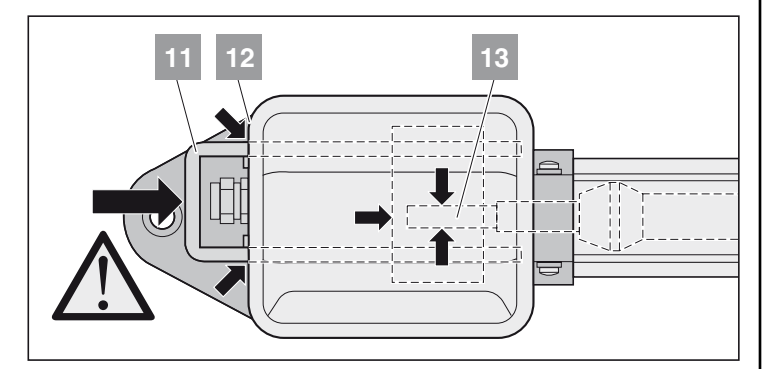

### **Retrait du capot**

**Retire le capot seulement si la commande est hors tension et sécurisée contre toute remise en marche indésirable.**

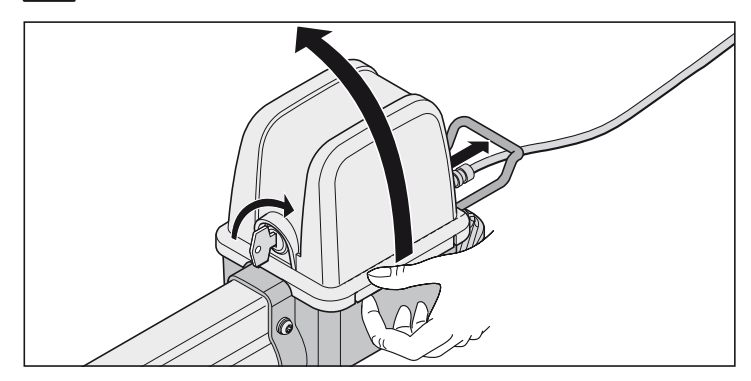

### **Récepteur radio**

<span id="page-14-0"></span>**Compatible Homelink !**

i **Si votre véhicule est équipé d'un système Homelink (version 7), notre opérateur / récepteur radio de 868,6 MHz est compatible. Dans le cas des systèmes Homelink plus anciens, il faut utiliser une autre fréquence radio (40,685 MHz ou 434,42 MHz). Vous trouverez des renseignements sur le site : "http://www.eurohomelink.com"**

### **Consignes de sécurité**

- L'utilisateur ne bénéficie d'aucune protection contre les perturbations provoquées par d'autres installations ou appareils de radiocommunication (par exemple, les émetteurs radio qui fonctionnent sur la même plage de fréquence).
- En cas de problème de réception, il faut éventuellement changer la pile de l'émetteur portatif.

### **Explication des affichages et touches**

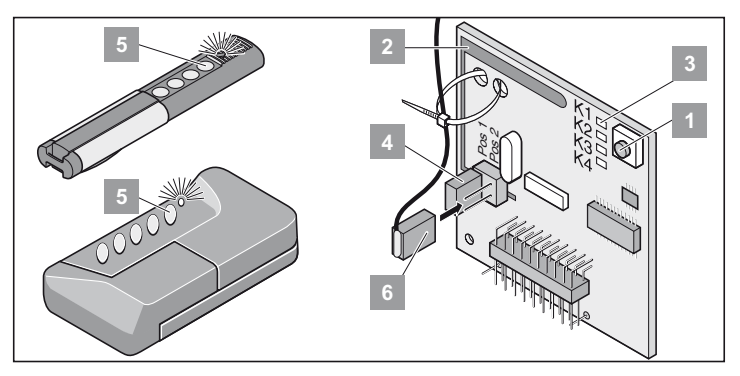

- Touche apprentissage
- Antenne interne

**3**

- Les diodes DEL : indiquent le canal qui a été choisi.
- K1 = Canal radio 1 -> même fonction que la touche Imp.
- K2 = Canal radio 2 -> même fonction que la touche Geh
- *! K3 = Canal radio 3 -> pas de fonction*
- *! K4 = Canal radio 4 -> pas de fonction*
- Raccordement à l'antenne externe (6)
- Si la portée avec l'antenne interne est insuffisante, utiliser éventuellement une antenne externe. Voir le paragraphe Accessoires
- Touche de l'émetteur portatif
- Antenne externe

#### **Procéder à l'apprentissage de l'émetteur portatif**

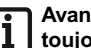

- **Avant le premier apprentissage des émetteurs portatifs, il faut toujours effacer complètement le récepteur radio.**
- 1. Appuyer sur la touche d'apprentissage (1).
	- 1x pour le canal 1, la diode DEL (K1) est allumée
	- 2x pour le canal 2, la diode DEL (K2) est allumée
	- Si, dans un délai de 10 secondes, aucun code n'est émis, le récepteur radio se met en mode normal
	- Interrompre le mode d'apprentissage : Appuyer sur la touche d'apprentissage (1) autant de fois qu'il est nécessaire jusqu'à ce qu'il n'y ait plus aucune diode allumée
- 2. Appuyer sur la touche souhaitée (5) de l'émetteur portatif jusqu'à ce que le voyant DEL s'éteigne.
	- en fonction du canal choisi. L'émetteur portatif a transmis le code radio au récepteur radio.
- † Le voyant DEL s'éteint L'apprentissage est terminé.

Pour procéder à l'apprentissage d'autres émetteurs portatifs. Répéter les étapes indiquées ci-dessus. Vous avez jusqu'à 112 emplacements de mémoire.

# **Fonctionnement / commande**

#### **Effacement d'une touche d'émetteur portatif dans la mémoire du récepteur radio**

Si un utilisateur d'un garage collectif vient à déménager et souhaite emporter son émetteur portatif, il faut effacer tous les codes radio de l'émetteur portatif dans la mémoire du récepteur radio.

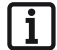

#### **Pour des raisons de sécurité, il faut effacer chaque touche et chaque combinaison de touches de l'émetteur portatif!**

- Appuyer sur la touche d'apprentissage (1) et la maintenir enfoncée pendant 5 secondes jusqu'à ce qu'une diode DEL clignote (peu importe laquelle).
- Relâcher la touche d'apprentissage (1) Le récepteur radio est alors en mode effacement.
- Appuyer sur la touche de l'émetteur portatif dont le code doit être effacé de la mémoire du récepteur radio - Le voyant DEL s'éteint.
- $\checkmark$  Le voyant DEL s'éteint la procédure de suppression est terminée.

### **Effacer tous les codes radio d'un canal**

- Appuyer sur la touche d'apprentissage (1) et la maintenir enfoncée. 1x pour le canal 1, la diode DEL (K1) est allumée
	- 2x pour le canal 2, la diode DEL (K2) est allumée
	- La diode DEL est allumée en fonction du canal qui a été choisi. Au bout de 5 secondes, la diode DEL clignote - au bout de 10 autres secondes, la diode DEL s'allume.
- Relâcher la touche d'apprentissage (1) La procédure d'effacement est terminée.

### **Effacement de la mémoire du récepteur radio**

En cas de perte d'un émetteur portable, il faut, pour des raisons de sécurité, effacer tous les canaux sur le récepteur radio !

Il faut ensuite recommencer l'apprentissage du récepteur radio pour tous les émetteurs.

- Appuyer sur la touche d'apprentissage (1) et la maintenir enfoncée.
- Au bout de 5 secondes, la diode DEL clignote au bout de 10 autres secondes, la diode DEL s'allume.
- Au bout de 25 secondes au total, toutes les diodes DEL sont allumées.
- Relâcher la touche d'apprentissage (1)
- † Tous les voyants DEL s'éteignent la procédure d'effacement est terminée.

### <span id="page-15-0"></span>**Brancher l'antenne externe**

• Le câble d'antenne ne doit pas exercer une sollicitation mécanique sur le récepteur radio. Monter des colliers de câble.

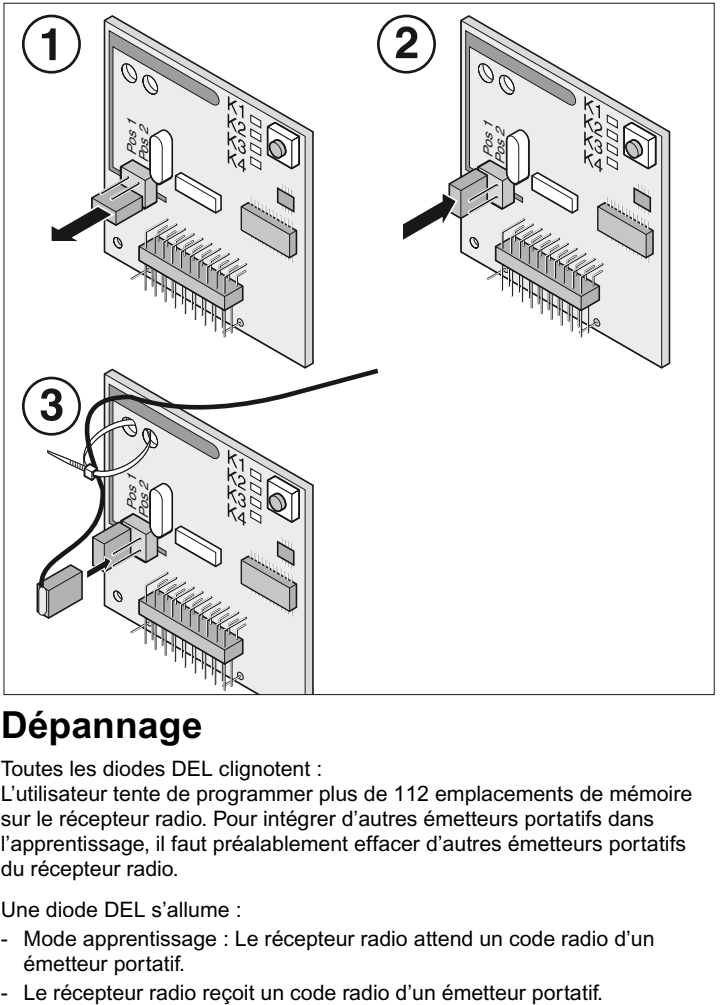

### **Dépannage**

Toutes les diodes DEL clignotent :

L'utilisateur tente de programmer plus de 112 emplacements de mémoire sur le récepteur radio. Pour intégrer d'autres émetteurs portatifs dans l'apprentissage, il faut préalablement effacer d'autres émetteurs portatifs du récepteur radio.

Une diode DEL s'allume :

- Mode apprentissage : Le récepteur radio attend un code radio d'un émetteur portatif.
- 

#### **Cavalier**

Sélectionner : portail à 1 vantail ou à 2 vantaux

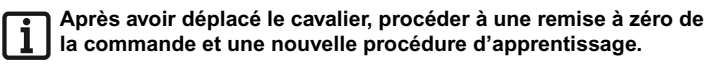

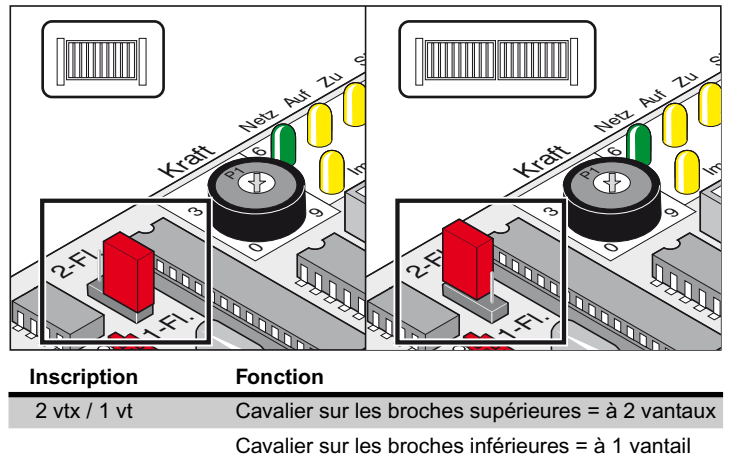

Cavalier non enfiché = à 1 vantail

#### **Potentiomètre pour la tolérance de l'effort**

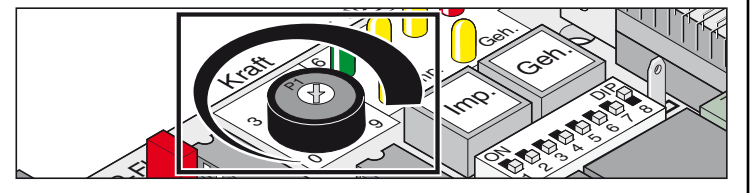

Réglage de la tolérance de l'effort pour permettre une force automatiquement intégrée dans l'apprentissage. Le réglage du potentiomètre est intégré à chaque nouveau démarrage.

• La butée gauche du potentiomètre (0) correspond à la plus petite tolérance et la butée de droite (9) correspond à la plus grande tolérance.

### **Boutons de la commande**

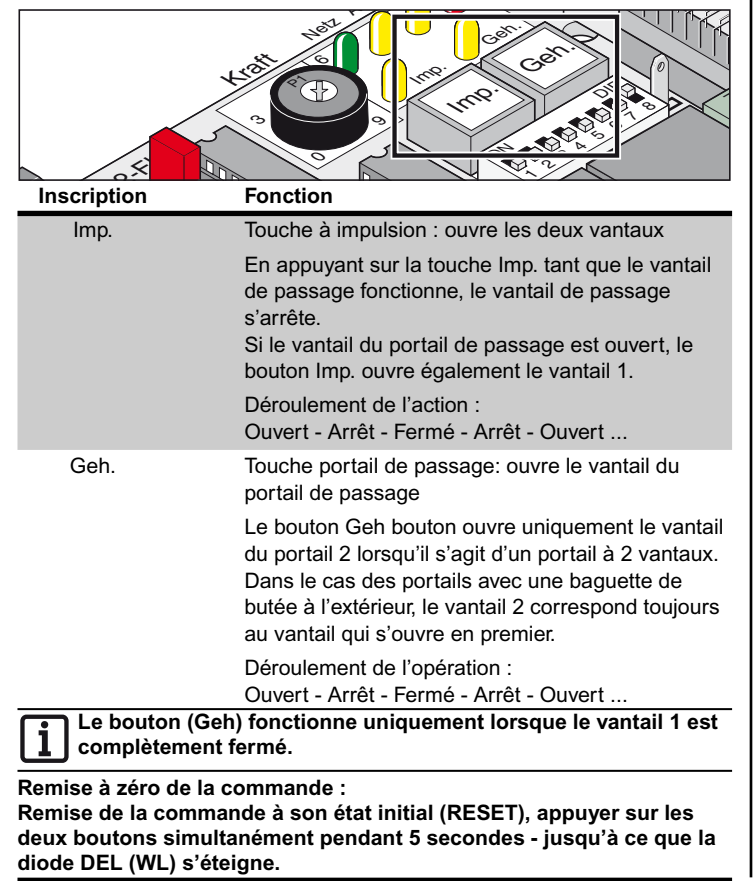

### **Voyants lumineux (DEL)**

Indiquent l'état de la commande.

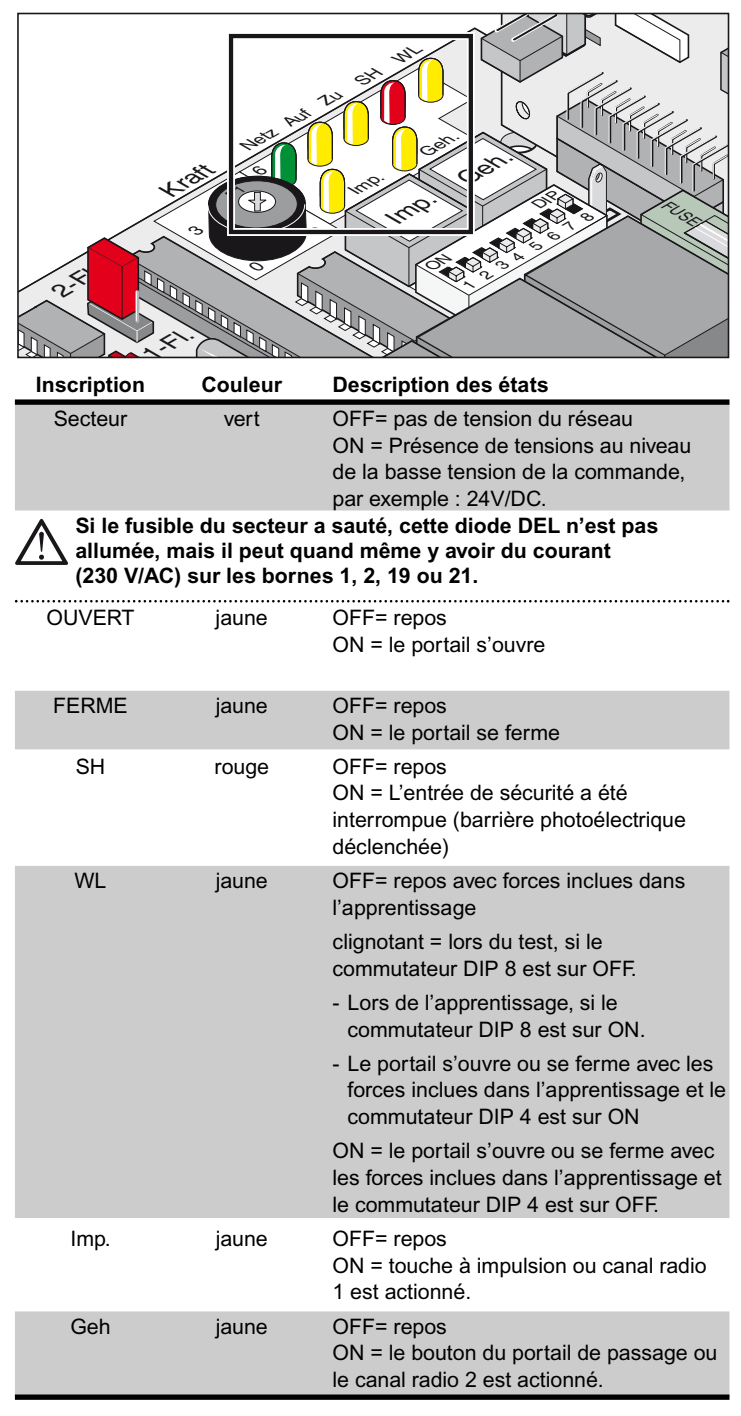

### **Commutateurs DIP**

Réglage par défaut : OFF

**Avant de changer la position du commutateur DIP, mettre la commande hors tension puis rallumer.**

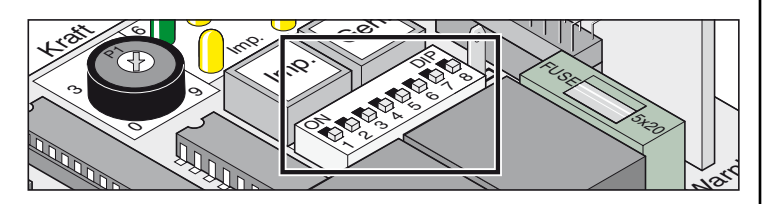

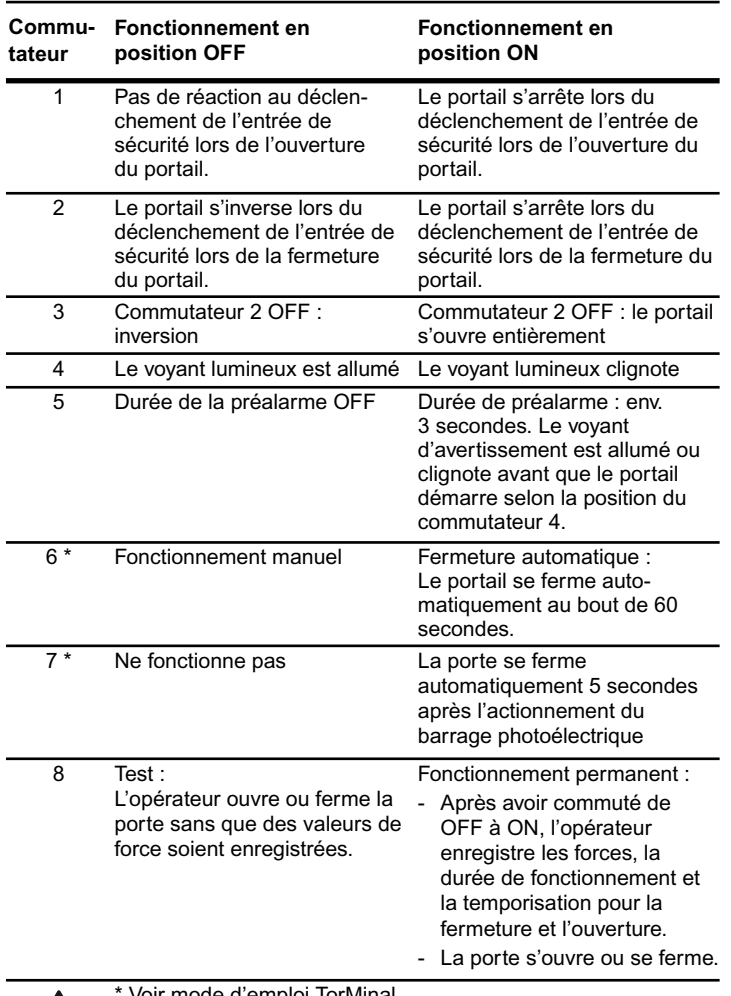

ľ

oir mode d'emploi TorMinal/

**Il faut toujours garder un contact visuel avec le portail et sa zone de mouvement.**

**Commutateur DIP 8 Pour le fonctionnement permanent, laisser toujours sur la position ON. La position OFF efface immédiatement toutes les valeurs enregistrées.**

### **Prise radio**

Brancher ici le récepteur radio. Monté à la livraison.

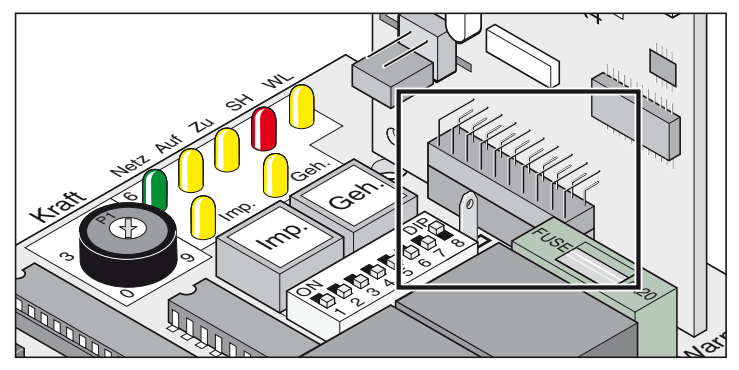

### **Fermeture automatique**

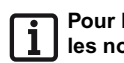

<span id="page-17-0"></span>**Pour le fonctionnement avec fermeture automatique, respecter les normes EN 12453 (monter la barrière photoélectrique).**

Le portail se ferme automatiquement une fois que le temps de maintien en ouverture est écoulé. Le portail ne s'ouvre que sur commande émise par un bouton ou par l'émetteur portatif, mais il ne se ferme pas. Lors de l'ouverture, le portail n'est pas arrêté par une commande.

Si, lors de la fermeture automatique du portail, une commande est de nouveau données, le portail s'ouvre complètement. Si une commande est données pendant le temps de maintien en ouverture, ce laps de temps reprend depuis le début.

#### **Activer et désactiver le temps de maintien en ouverture avec le commutateur DIP 6 :**

**- Durée réglable avec le TorMinal : 5 - 255 secondes**

**Comportement de l'opérateur lors du déclenchement de l'entrée de sécurité**

Lors de la fermeture du portail :

Comportement de l'opérateur en fonction du réglage du commutateur DIP 2. Lors de l'ouverture du portail :

Comportement de l'opérateur en fonction du réglage du commutateur DIP 1.

#### **Fermeture automatique, Variante 1**

La fermeture automatique s'active lorsque le portail a atteint la position de fin de course OUVERT, et à partir de ce moment la durée réglée avec le Torminal est terminée.

Si une commande est émise pendant ce temps, la durée reprend depuis le début.

#### **Réglages :**

- régler la durée souhaitée (5 255 secondes)
- Commutateur 7 OFF
- Commutateur 8 ON
- Autres commutateurs DIP comme on le souhaite

#### **Fermeture automatique + barrière photoélectrique, Variante 2**

**Interrompre manuellement la fermeture automatique, monter le commutateur dans la ligne d'alimentation de la barrière photoélectrique.**

Comme ci-dessus, mais l'opérateur ferme le portail 5 secondes après que la barrière photoélectrique a été franchie.

#### **Réglages :**

- régler la durée souhaitée (5 255 secondes)
- Commutateur 7 ON
- Commutateur 8 ON
- Autres commutateurs DIP comme on le souhaite

### **Branchement sur le secteur (230 V)**

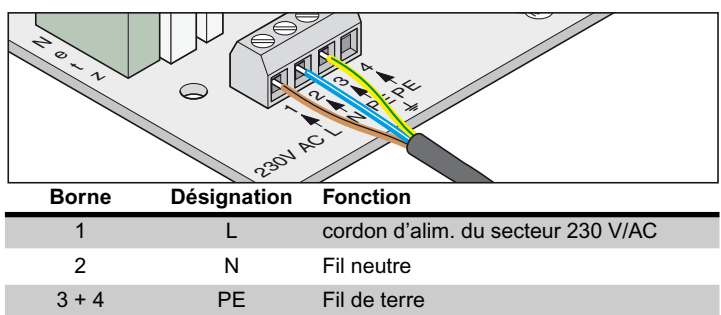

**La commande doit être raccordée sur le secteur par un électricien.**

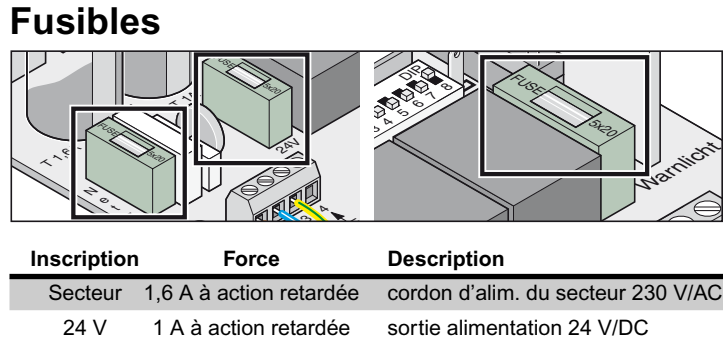

témoin lumin. 1 A à action retardée

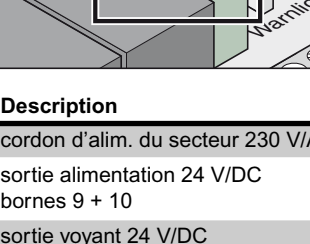

bornes 11 + 12

### **Prise transformateur**

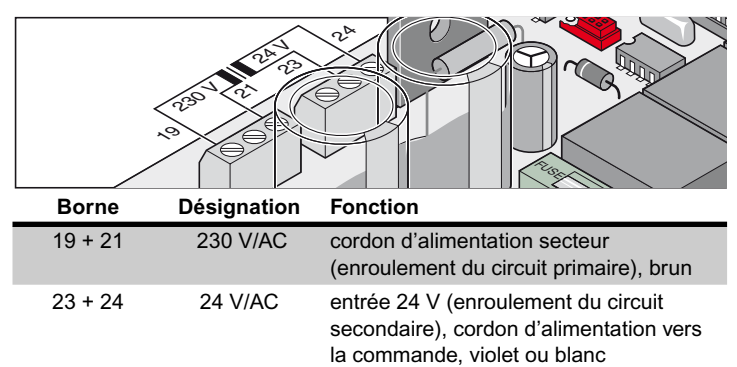

### **Raccorder les opérateurs**

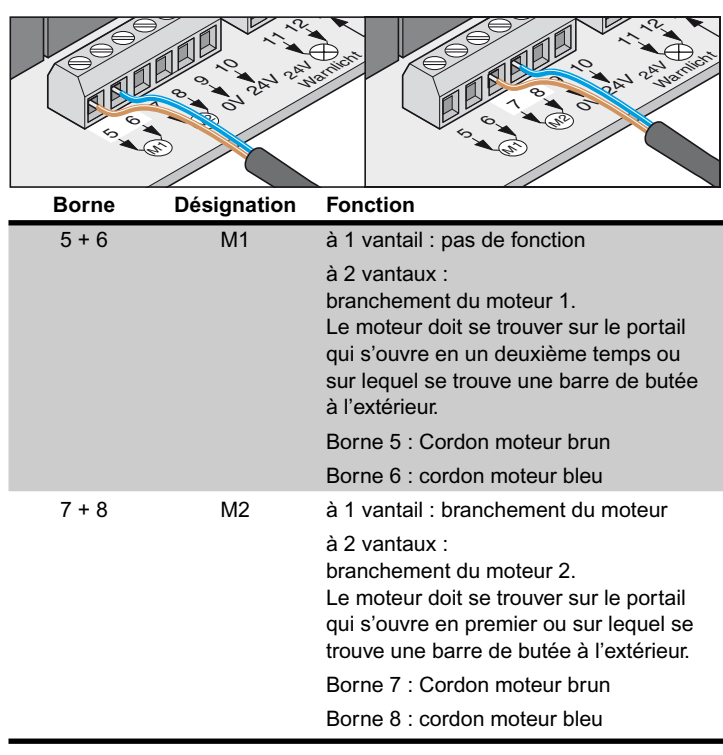

# <span id="page-18-0"></span>**Raccorder le système de sécurité**

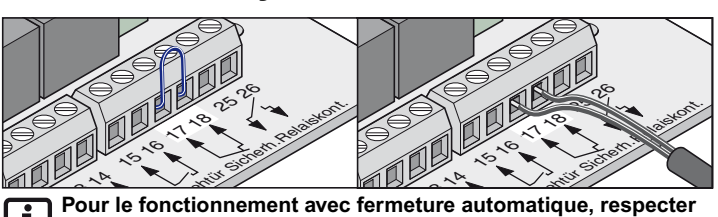

**les normes EN 12453 (monter la barrière photoélectrique).**

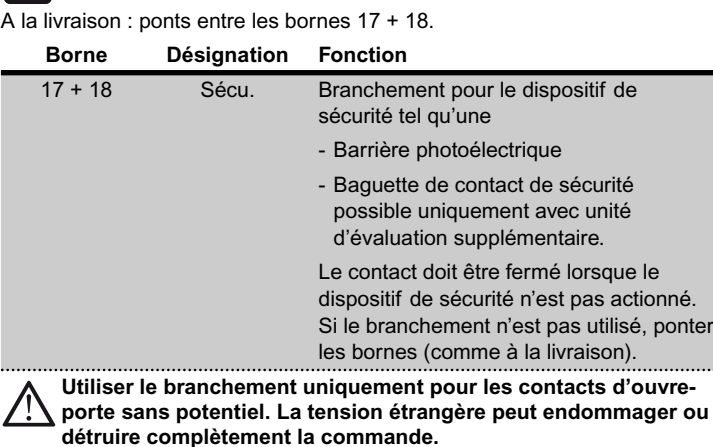

# **Raccorder les boutons-poussoirs**

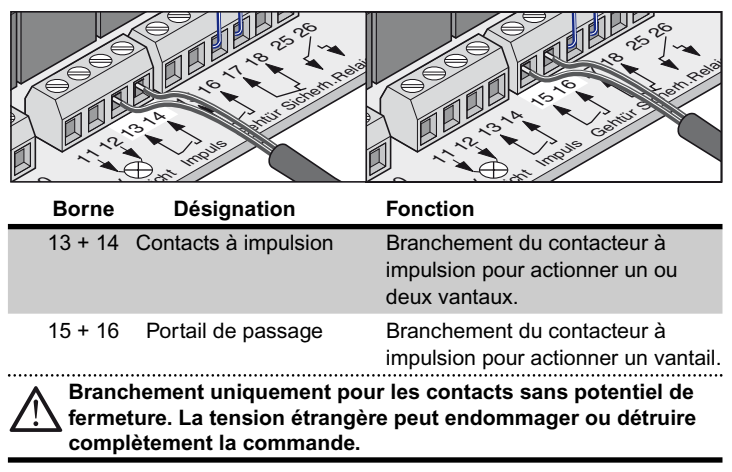

Un contacteur 2 n'est nécessaire que pour les portails à deux vantaux, pour le portail de passage.

Sur les portails à 1 vantail, le contacteur à impulsion et le bouton de portail de passage ont la même fonction.

**Branchement bouton 1 contact :**

```
Portail à 1 vantail sur les bornes 13 + 14 ou 15 + 16
```
Portail à 2 vantaux sur les bornes 13 + 14

**Branchement contact bouton 2** 

Portail de passage bornes 15 + 16 Les deux vantaux 13 + 14

#### **Brancher le témoin lumineux**

Disponible parmi les accessoires.

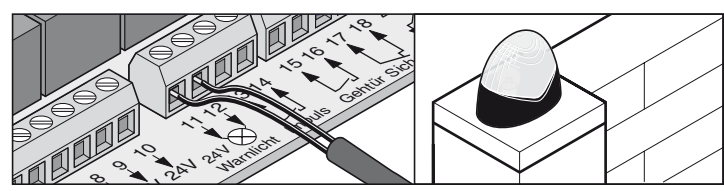

Réglage de la fonction, voir commutateur DIP 4 + 5

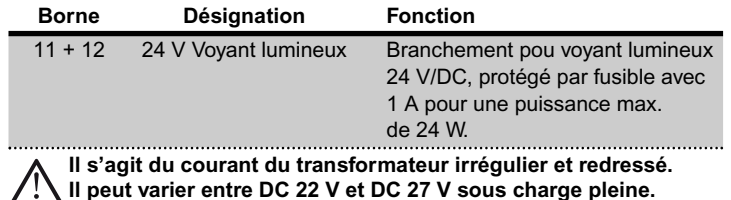

#### **Raccorder un appareil électrique externe**

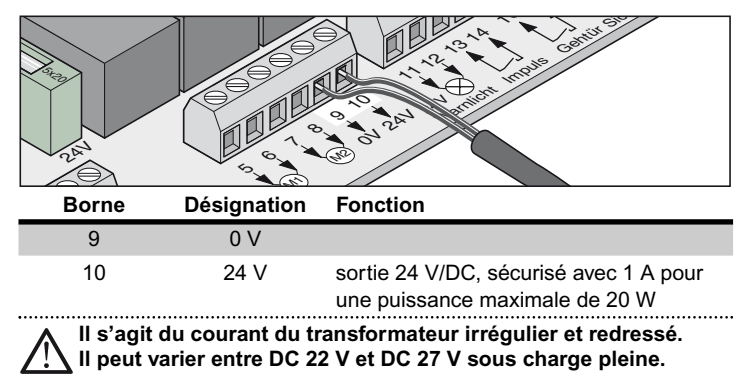

# **Contact relais sans potentiel**

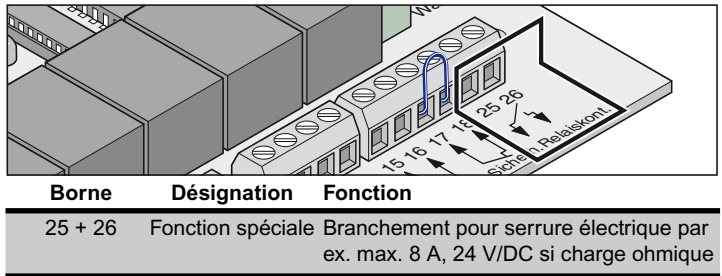

#### <span id="page-19-0"></span>**Platine moteur**

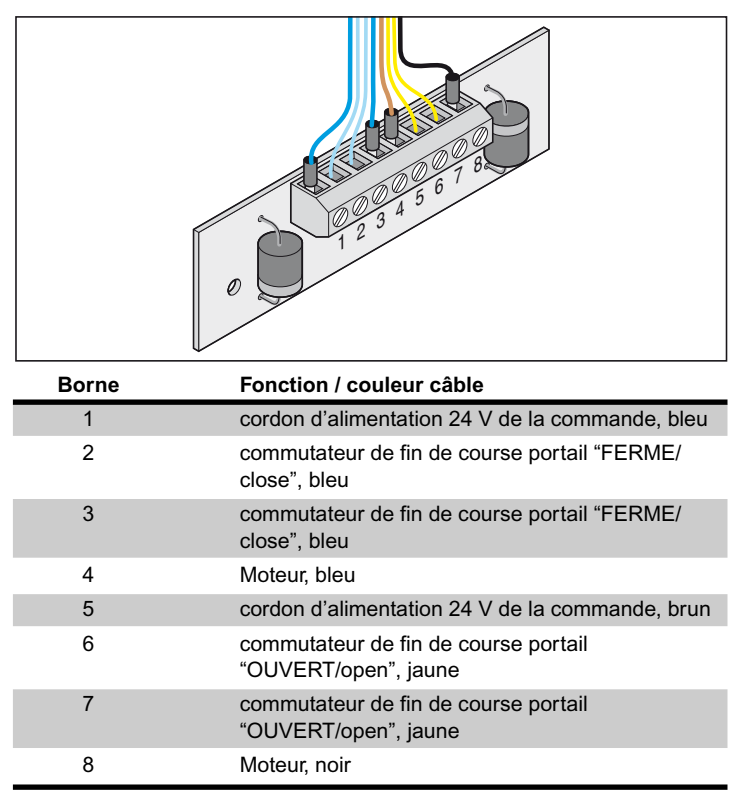

# **Accessoires**

### **Consignes de sécurité**

#### **Attention !**

**Avant de procéder à une quelconque intervention sur le portail ou sur l'opérateur, il faut toujours mettre la commande hors tension et la protéger contre toute remise en marche inopinée.**

### **1. Témoin lumineux**

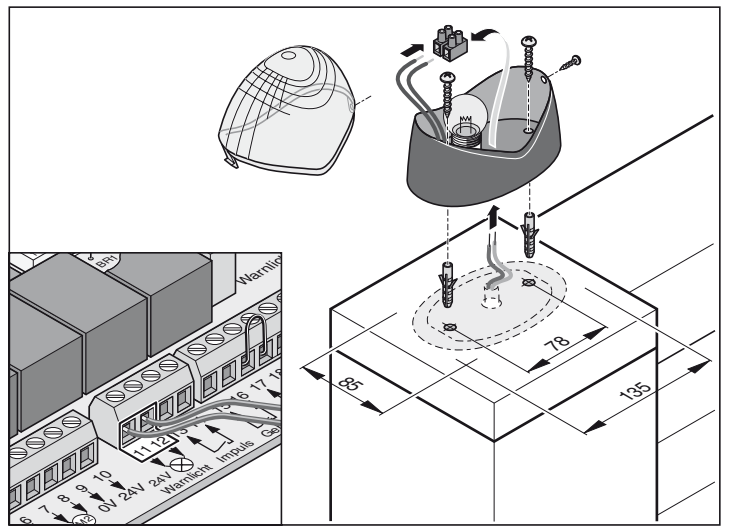

#### **2. Interrupteur à clé**

**L'utilisateur ne doit pas se trouver dans la zone de mouvement du portail lorsqu'il actionne l'interrupteur à clé et il doit avoir une visibilité directe sur la portail.**

- Ne pas poser le câble du bouton le long d'un câble électrique pour éviter les perturbations dans la commande.
- Fixer le câble du bouton.

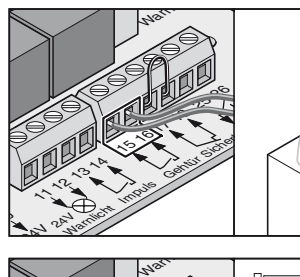

 $\overline{b}$ 

 $\overline{a}$ 

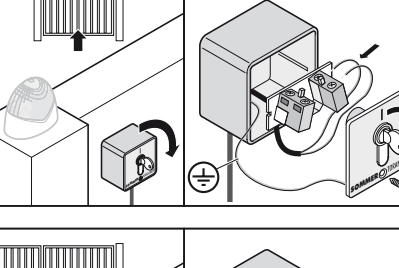

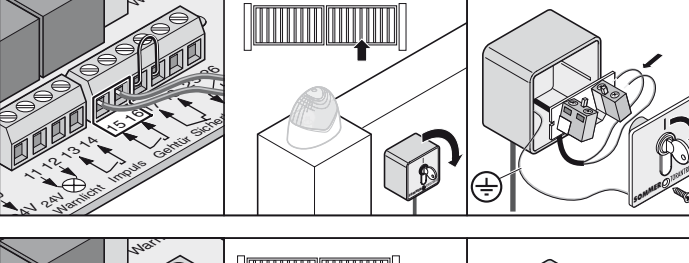

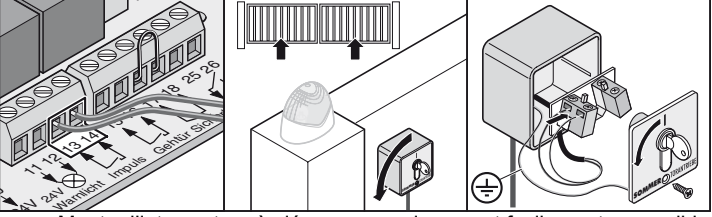

• Monter l'interrupteur à clé sur un emplacement facilement accessible et approprié

### <span id="page-20-0"></span>**3. Barrière photoélectrique**

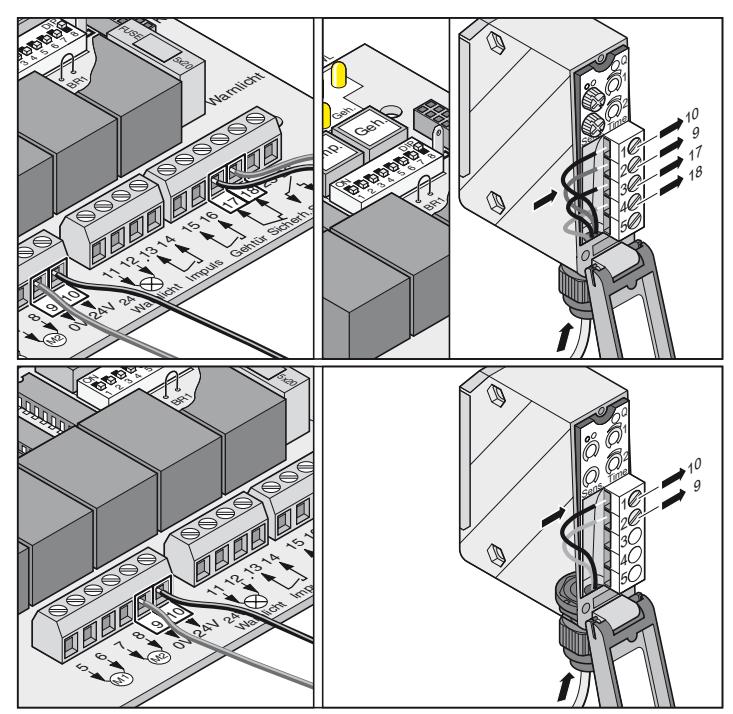

### **4. Jeu de câbles de raccordement**

• La boîte de dérivation doit être fixée avec des vis sur les orifices prévus à cet effet.

#### **Montage**

Veiller à toujours relier les cordons de mêmes couleurs :

- bleu avec bleu
- brun avec brun

Resserrer les assemblages vissés pour qu'il n'y ait aucun risque de pénétration d'eau dans la boîte de dérivation. Refermer la boîte de dérivation après le montage.

#### **Plan des connexions :**

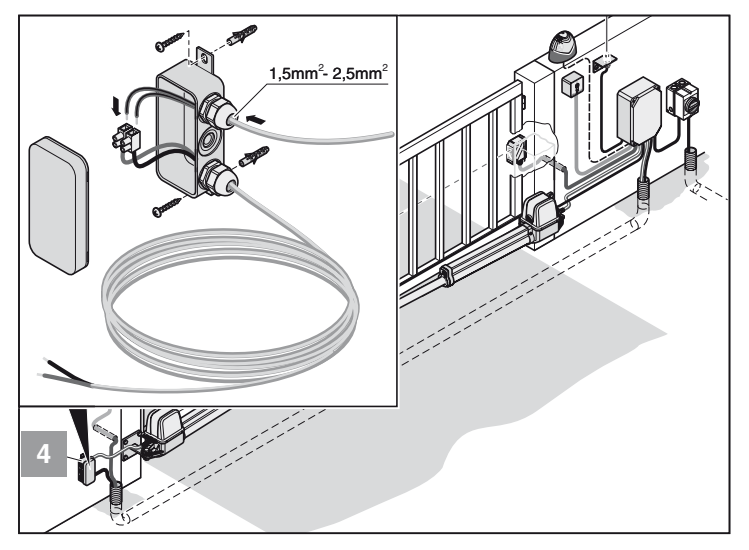

# **Accessoires**

### **5. Interrupteur général**

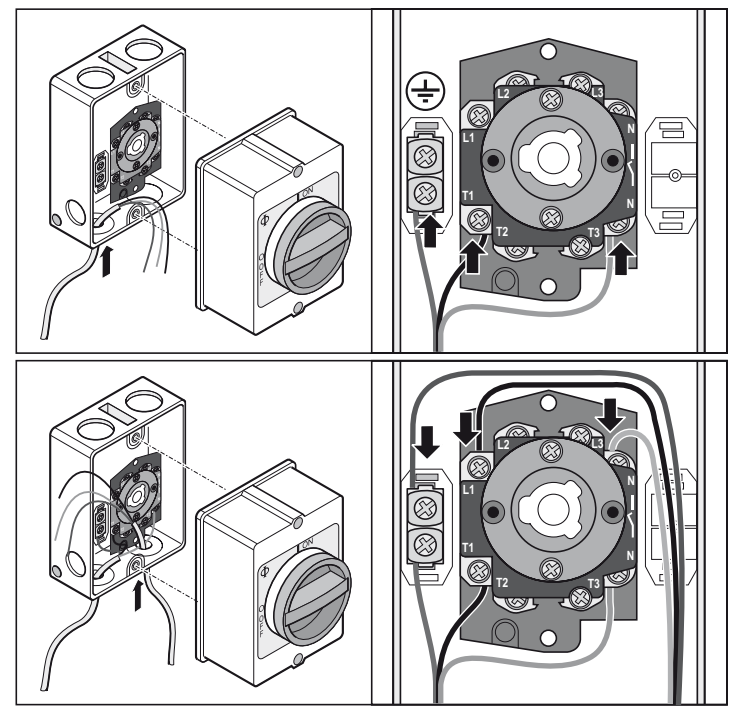

## **6. Antenne externe**

- Si l'antenne interne ne reçoit pas suffisamment, il est possible de raccorder une antenne externe.
- Le câble d'antenne ne doit pas exercer une sollicitation mécanique sur le récepteur radio. Monter des colliers de câble.
- Choisir le lieu de montage de l'antenne avec l'exploitant.

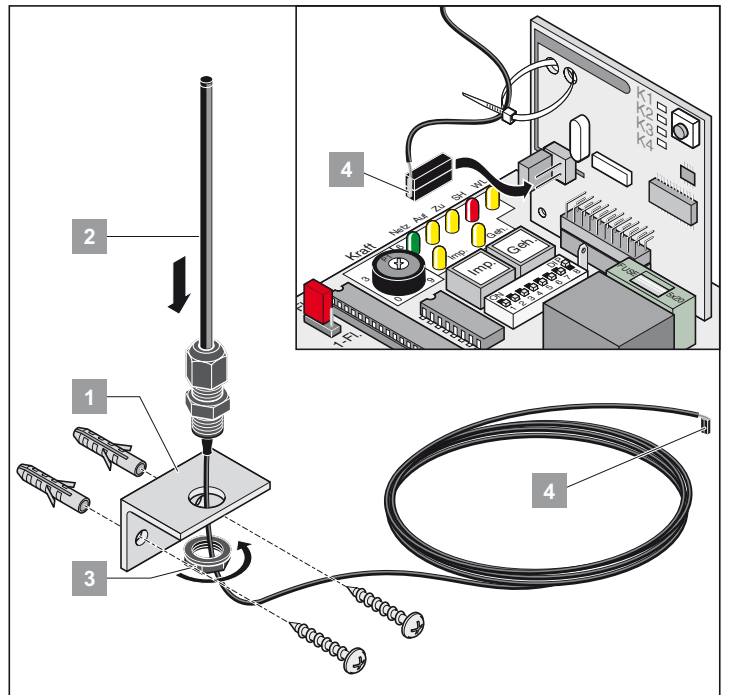

• Brancher l'antenne externe.

### <span id="page-21-0"></span>**7. Serrure électrique 24 V/DC**

#### **Montage :**

- Effacer les valeurs enregistrées en remettant la commande à son état initial avant de procéder au montage.
- Réajuster la position finale portail "FERME/close" lorsque le montage est terminé.
- Monter la serrure à l'horizontal, sinon elle peut se coincer lors de la fermeture ou de l'ouverture.
- La distance entre la serrure et la gâche doit être de 4mm minimum et de 6 mm maximum.

#### **Plan des connexions serrure électrique 24 V/DC**

**Ce plan des connexions est uniquement destiné à une serrure** i **électrique de 24 V/DC. Pour brancher des serrures électriques de 12 V/DC, veuillez consulter le fabricant.**

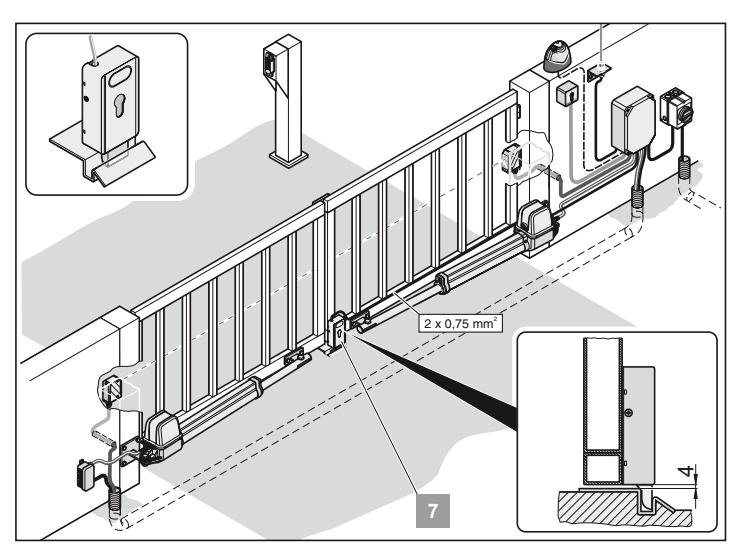

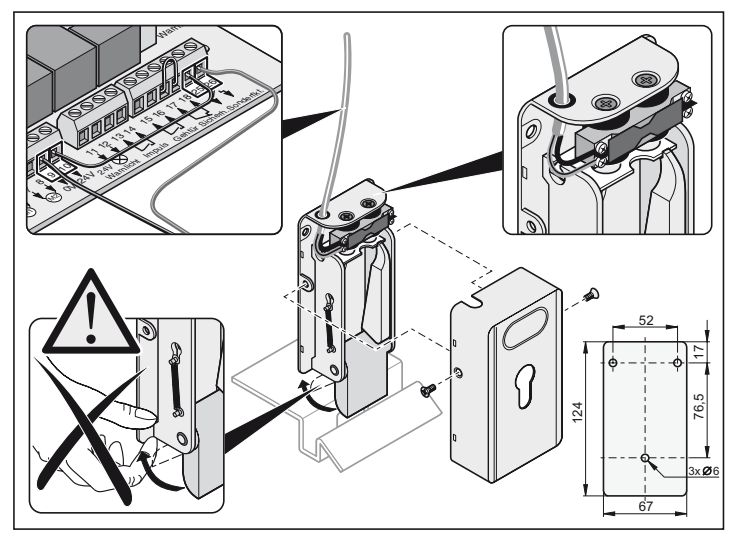

# **Garantie et service après-vente**

### **Consignes de sécurité**

**Ne jamais diriger un tuyau d'arrosage ou un nettoyeur à haute pression sur l'opérateur ou le boîtier de la commande.**

- N'utiliser aucune lessive ou produit acide pour le nettoyage.
- Veiller à ce que l'opérateur ne soit pas encrassé et essuyer le tube de poussée de temps à autre avec un chiffon sec.
- Vérifier régulièrement qu'il n'y a pas d'insectes ni d'humidité dans le boîtier de la commande ni dans le carter du moteur. Nettoyer ou sécher si nécessaire.
- Vérifier que toutes les vis de fixation des ferrures sont bien serrées. Resserrer si nécessaire.
- Vérifier que le couvercle du boîtier de commande est bien fixé.

## **Contrôle régulier**

- Vérifier régulièrement le fonctionnement des dispositifs de sécurité, dans tous les cas au moins 1 x par an (par exemple : BGR 232, édition 2003).
- Vérifier le bon fonctionnement des dispositifs de sécurité sensibles à la pression (par exemple barre de contact de sécurité) toutes les 4 semaines, voir norme EN 60335-2-95.

### **Garantie et SAV**

La garantie est conforme à la législation. Pour toute intervention en garantie, votre revendeur sera votre interlocuteur. Le droit en garantie ne s'exerce que dans le pays dans lequel l'opérateur a été acheté.

Les piles, les fusibles et les ampoules ne sont pas compris dans la garantie.

Les pièces remplacées deviennent notre propriété.

Si vous avez besoin d'un service après-vente, de pièces détachées ou d'accessoires, veuillez vous adresser à votre revendeur/magasin spécialisé.

Nous avons tâché de rendre la notice de montage et d'utilisation la plus compréhensible possible. Mais si vous souhaitez nous faire part de vos suggestions pour apporter des améliorations ou des compléments d'informations, veuillez adresser vos propositions par fax ou e-mail :

Fax : 0049 / 7021 / 8001-403

E-mail : doku@sommer-torantriebe.de

### **Démontage**

Respecter les consignes de sécurité !

La procédure à suivre est la même que dans le paragraphe "Montage", mais dans l'ordre inverse. Les opérations de réglage ne doivent pas être effectuées.

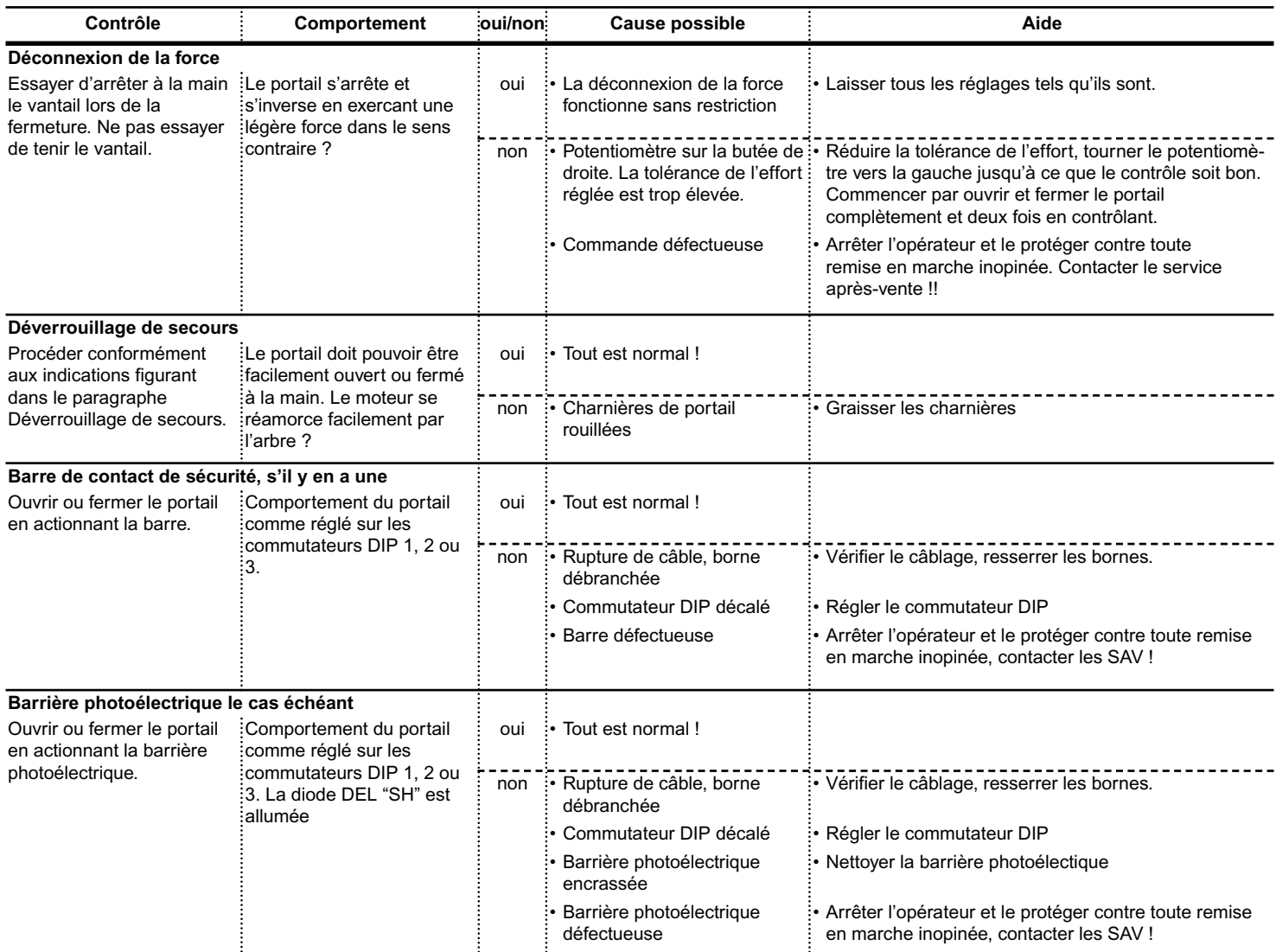

# <span id="page-23-0"></span>**Recherche de panne**

#### **Astuces pour la recherche de panne**

Si vous ne trouvez pas la solution à votre problème à l'aide du tableau, effectuez les opérations suivantes.

- Remettre la commande à zéro (effacer les forces).
- Débrancher les accessoires (par ex. la barrière photoélectrique).
- Mettre tous les commutateurs DIP sur leur réglage par défaut.
- Mettre le potentiomètre sur son réglage par défaut.
- Si les réglages ont été modifiés avec le TorMinal, effectuer une remise à zéro de la commande avec le Torminal.

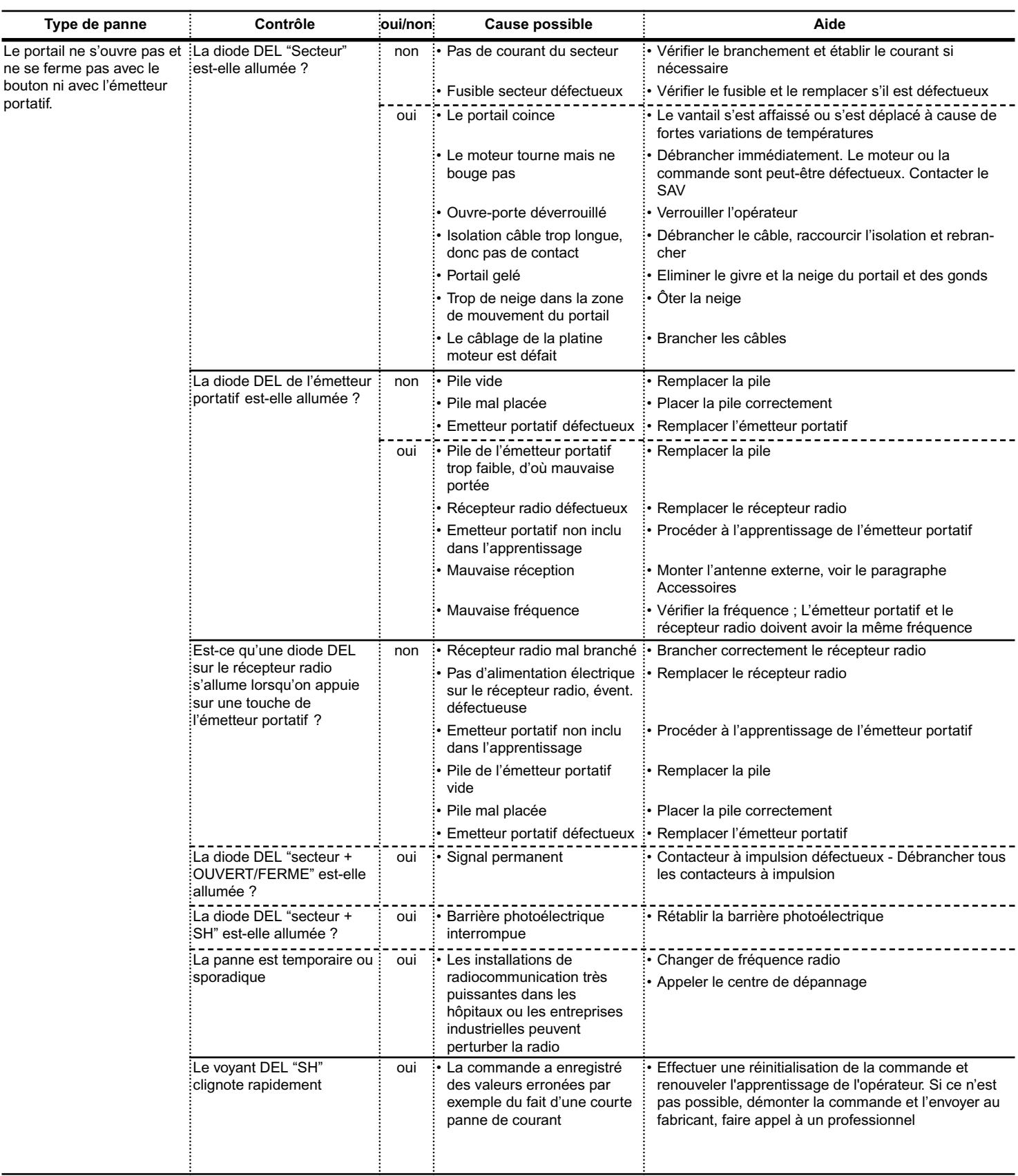

# <span id="page-24-0"></span>**Recherche de panne**

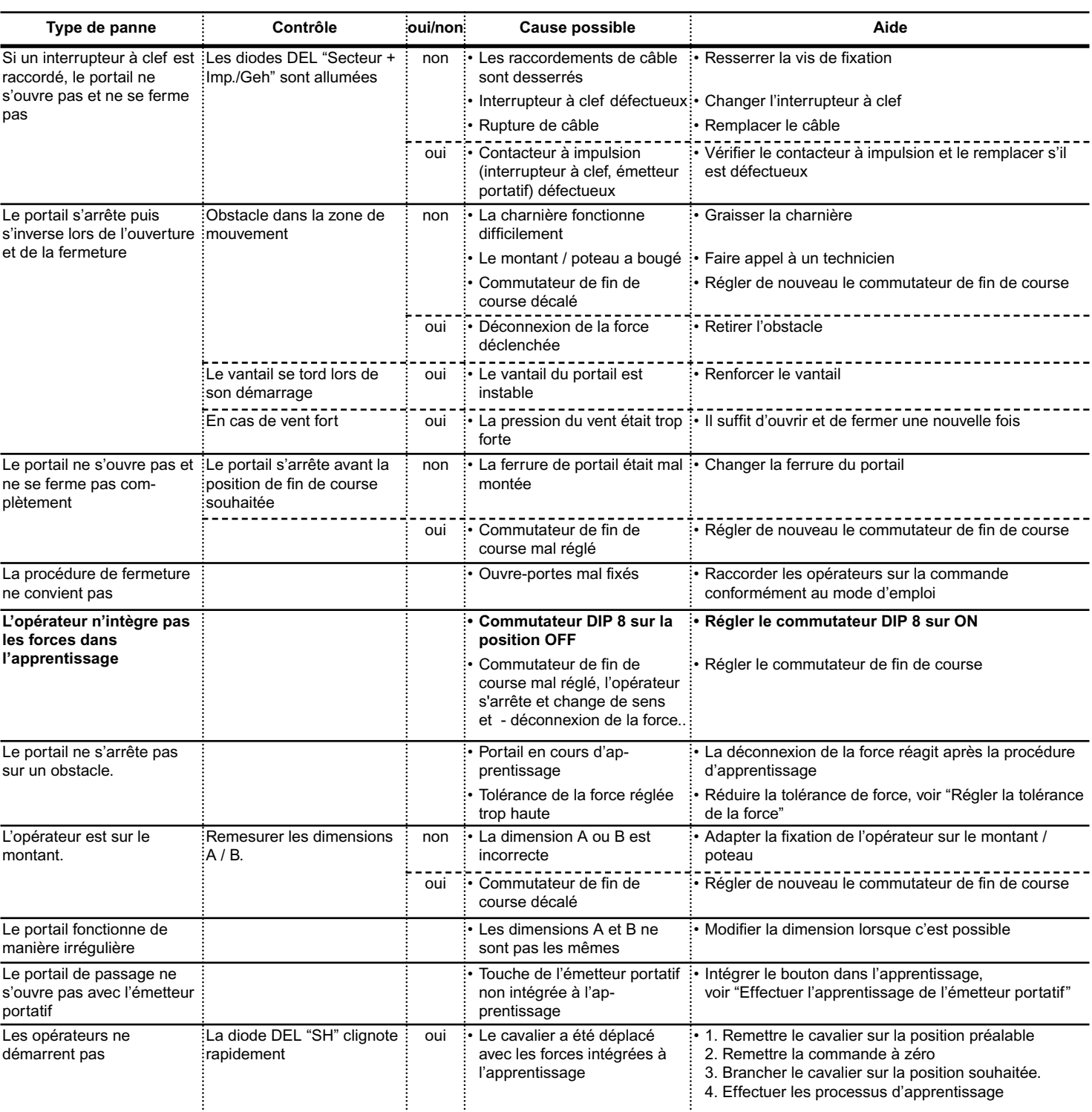

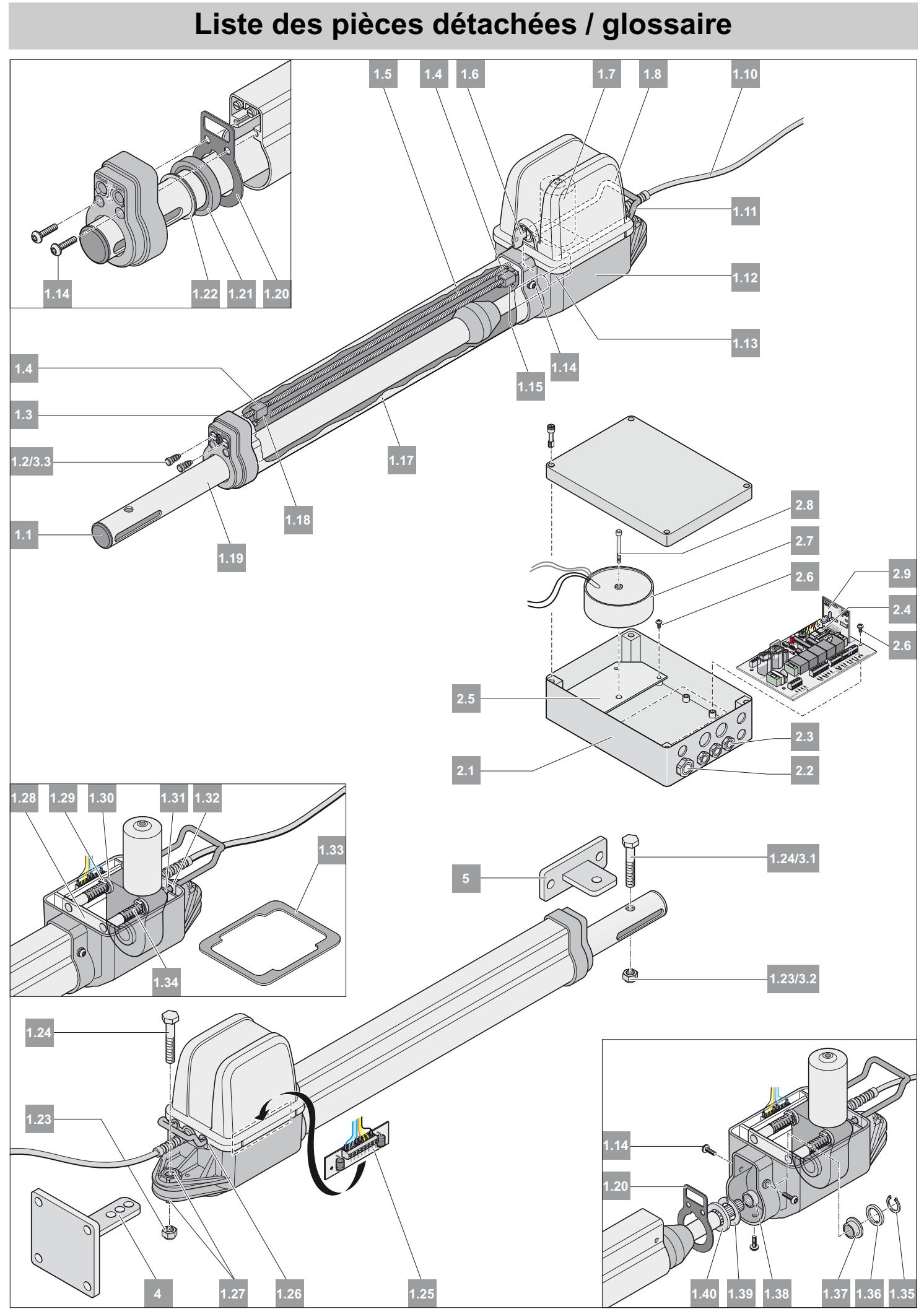

# <span id="page-26-0"></span>**Liste des pièces détachées / glossaire**

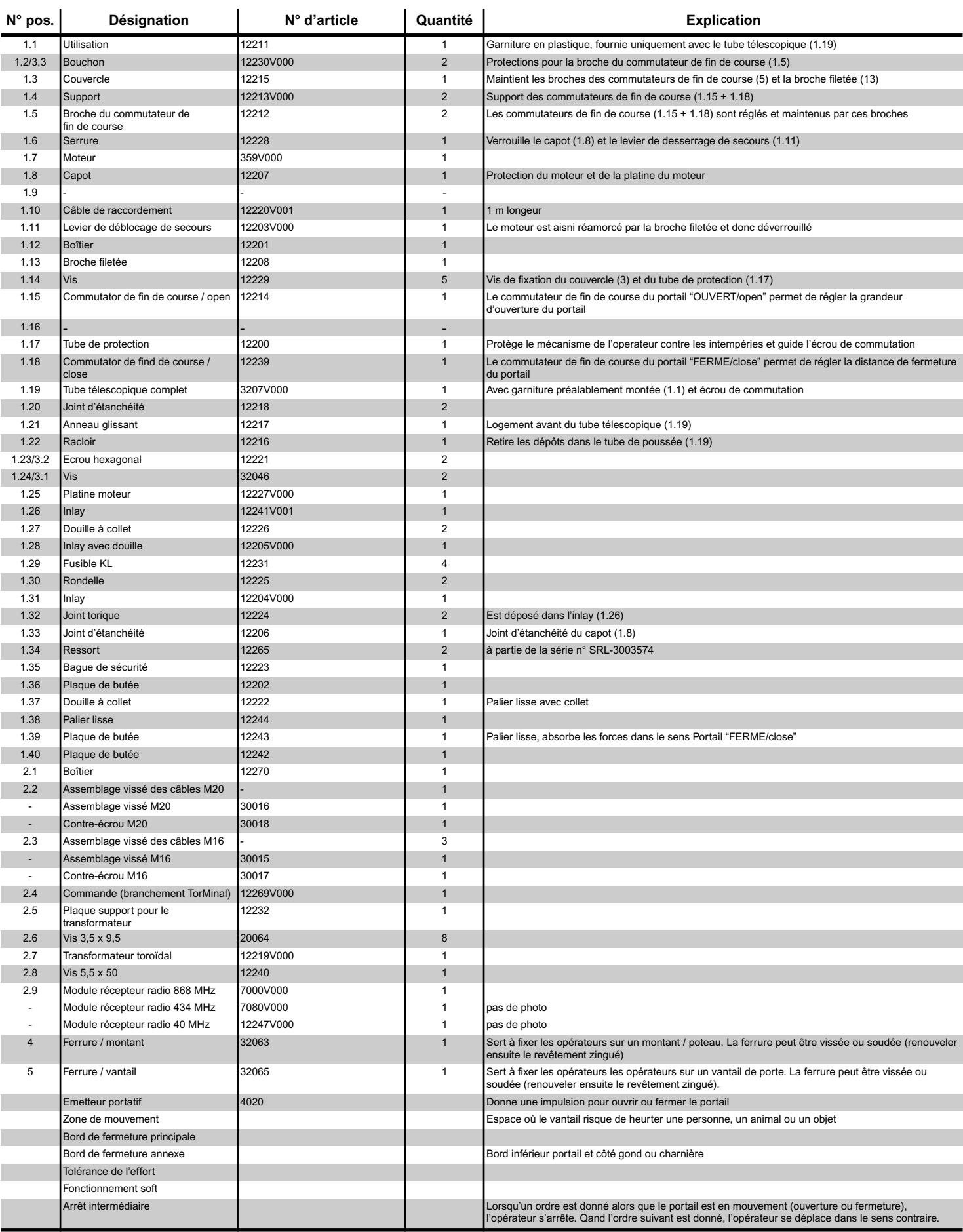

# **Plan électrique**

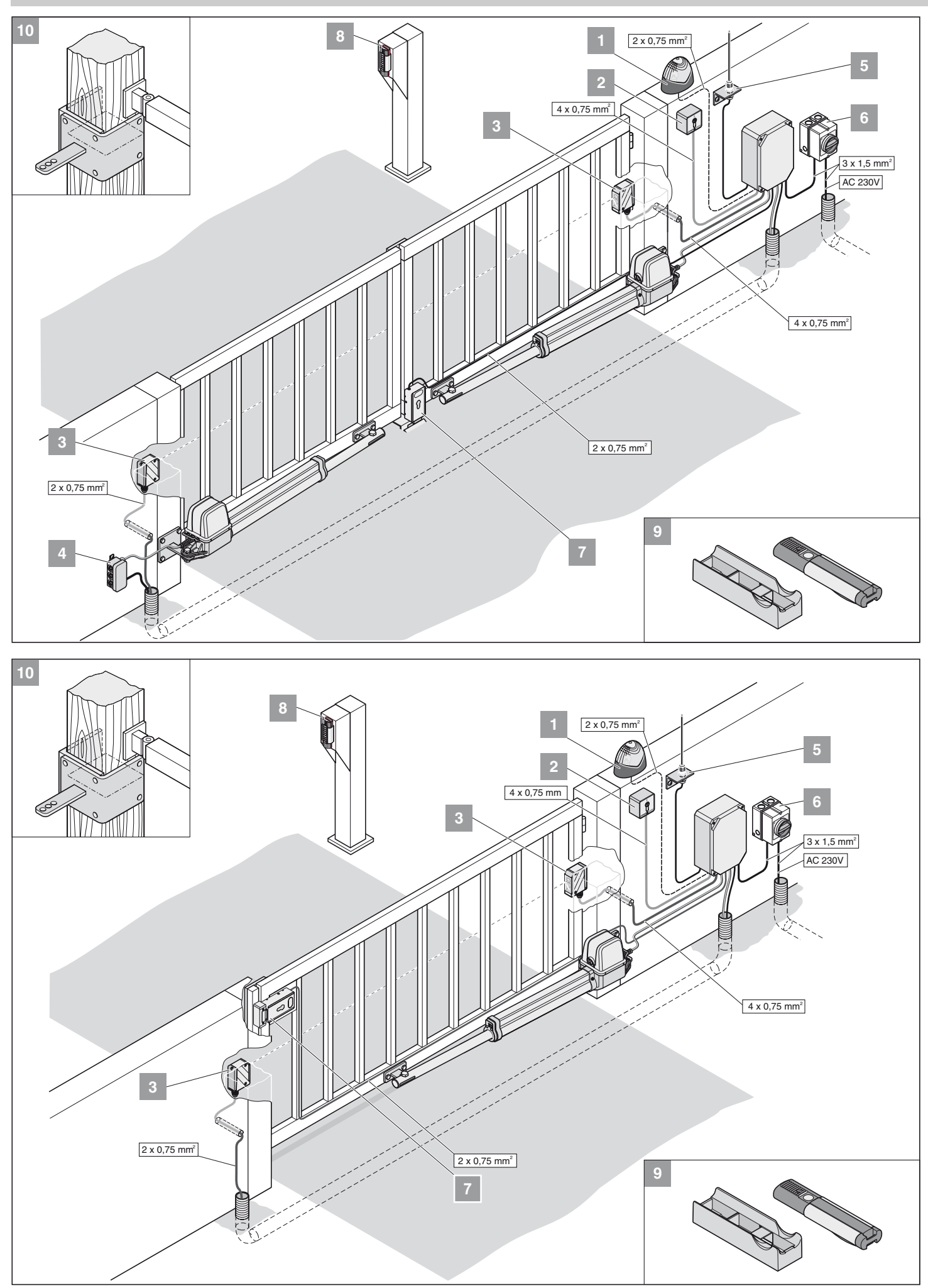

<span id="page-28-0"></span>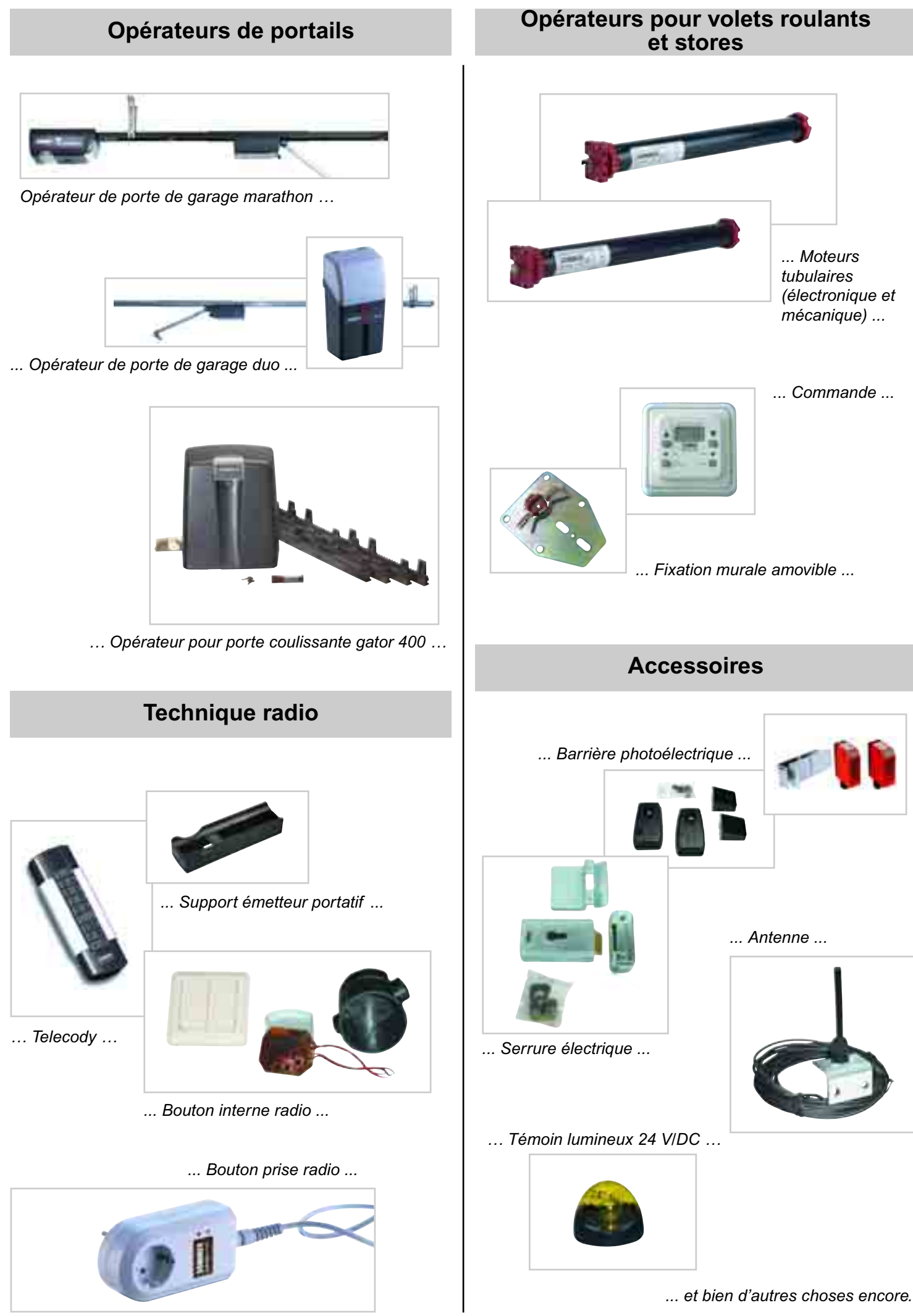

29